## Google B

FORMULARIOS 90009LE GOMO PORTAFOLIO DE EXPERIENCIAS

Profra. Vesica anabel pineda cabello J.N. Margarita Maza de Juárez

5 DE MARZO DE 2021

 $\mathrel{\mathop:}=$ 

# Google

# FORMULARIOS 90009LE COMO PORTAFOLIO DE EXPERIENCIOS

 $\mathbf{H}$ 

## PRESENTACIÓN

**I** En el mes de marzo del 2020 empezaron a surgir cambios a nivel mundial los cuales han ido modificando la **I** forma de vida, la educación a sido una de las áreas que se ha visto afectada, sin embargo las autoridades educativas y los docentes han asumido este gran reto para continuar brindando a los niño, adolescentes y jóvenes la educación que por ley les corresponde recibir.

Cada uno de los docentes han ido buscando e innovando estrategias para motivar a sus alumnos a continuar aprendiendo, han aprendido a utilizar la tecnología en pro del logro de los aprendizajes.

Los docentes han estructurado su planeación para un trabajo a distancia, solicitan evidencias que les **permitan verificar los avances y las dificultades de sus alumnos empleando principalmente el uso de videos** y audios, pero al organizarla para su valoración y retroalimentación se enfrentan a un nuevo reto, la saturación de sus equipos de computo, es por eso que se pretende por medio de este proyecto dar a conocer una nueva estrategia que les permita recabar las evidencias, organizarlas por alumnos, por campos o áreas, anotar de forma directa la observación y la retroalimentación que se le dará al padre de familia mediante los formularios que encontramos en Google Drive.

### OBJETIVO

**Brindar a las y los docentes una estrategia para recabar y organizar las evidencias de forma personalizada y registrar su observación de forma directa en la evidencia que envíe el padre de familia, con la finalidad de liberar espacios en sus dispositivos y ahorrar tiempo en la evaluación.**

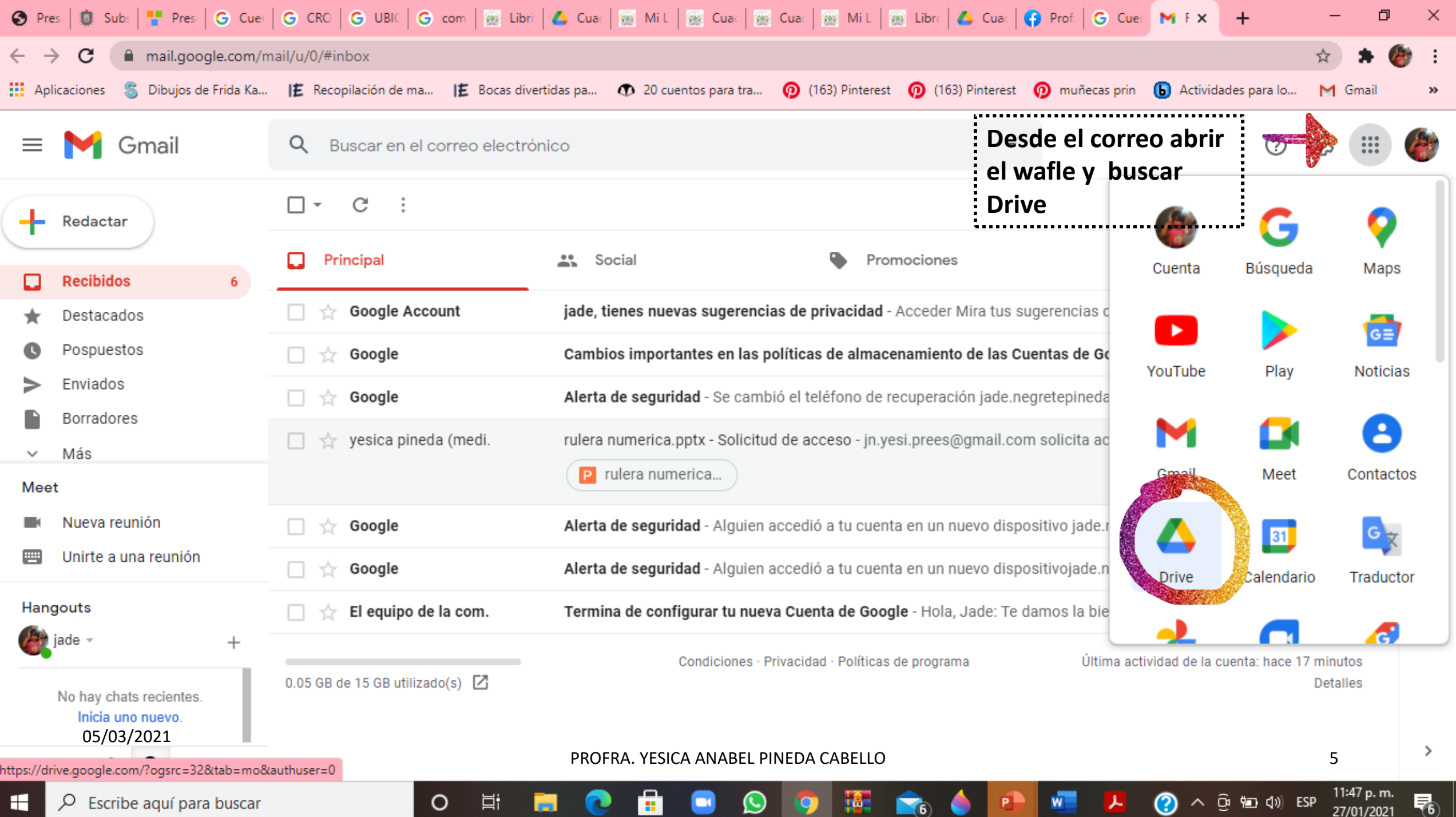

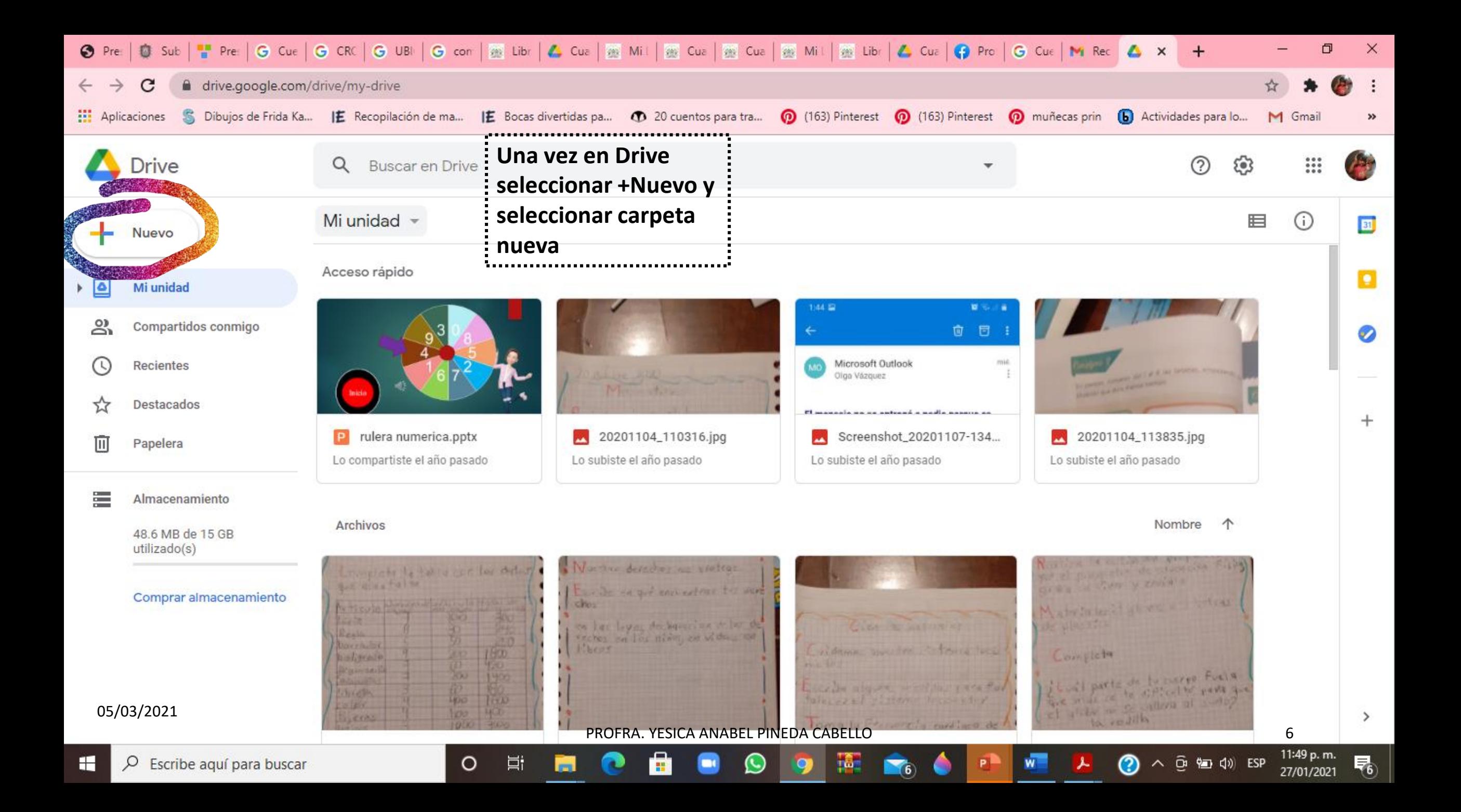

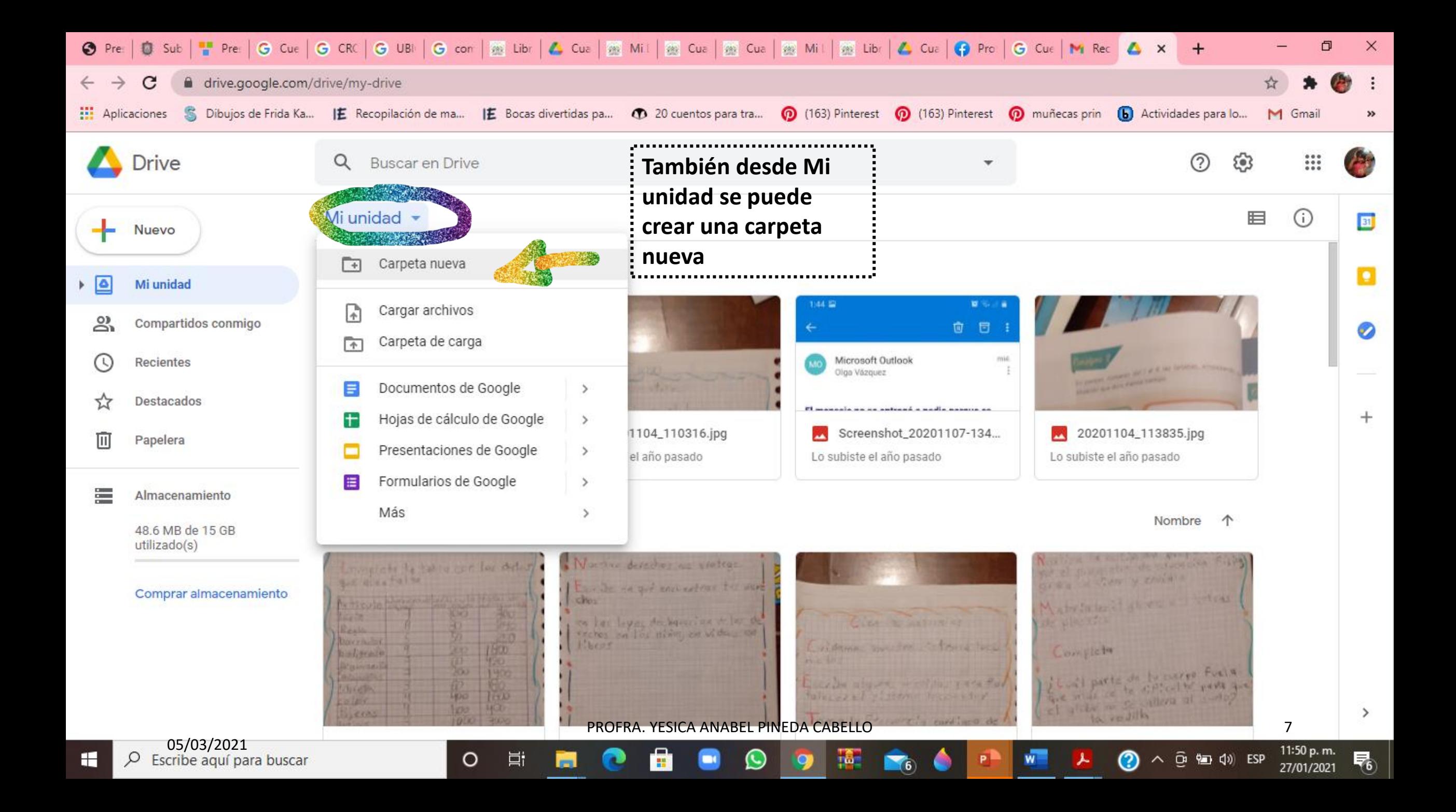

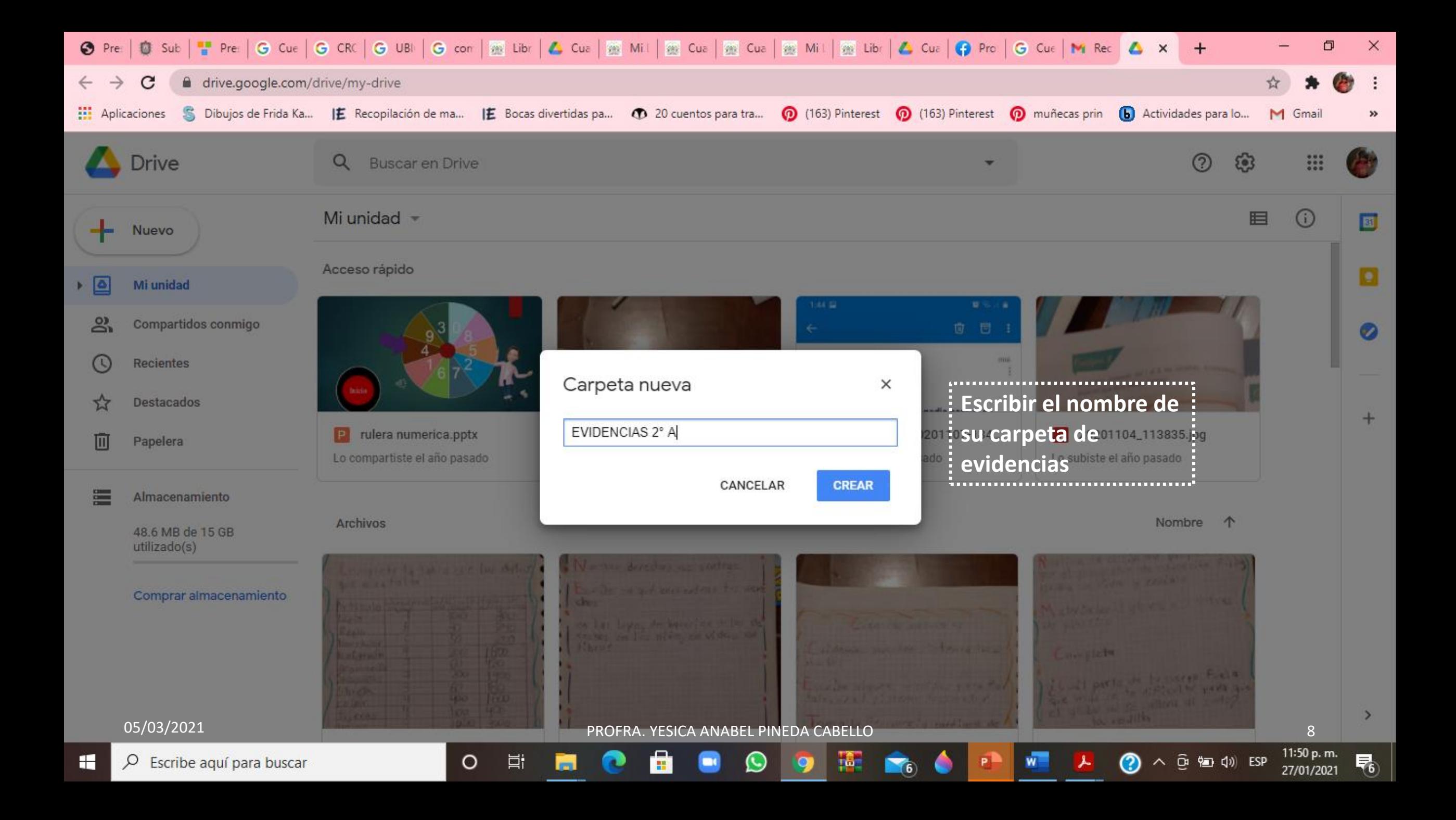

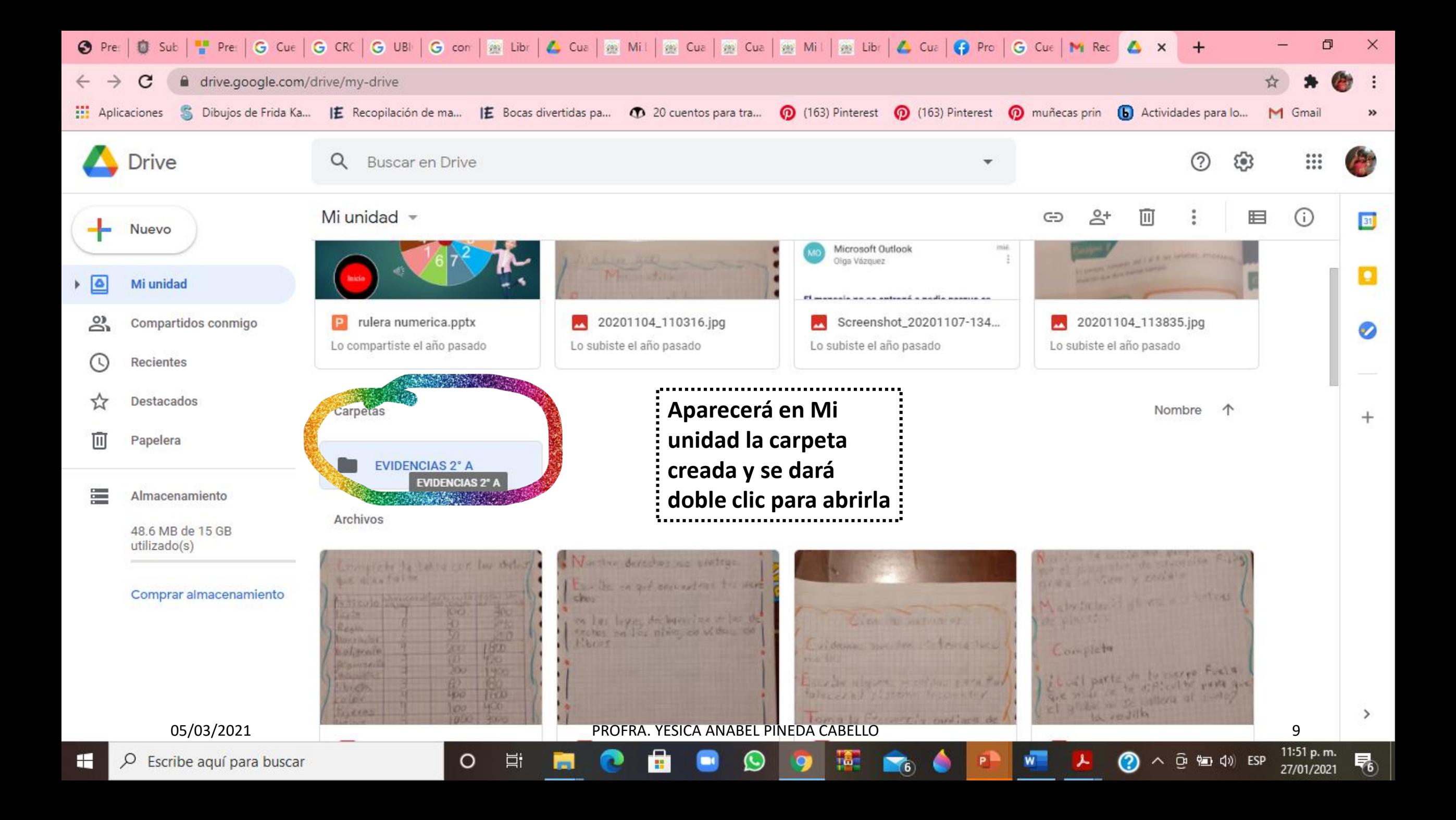

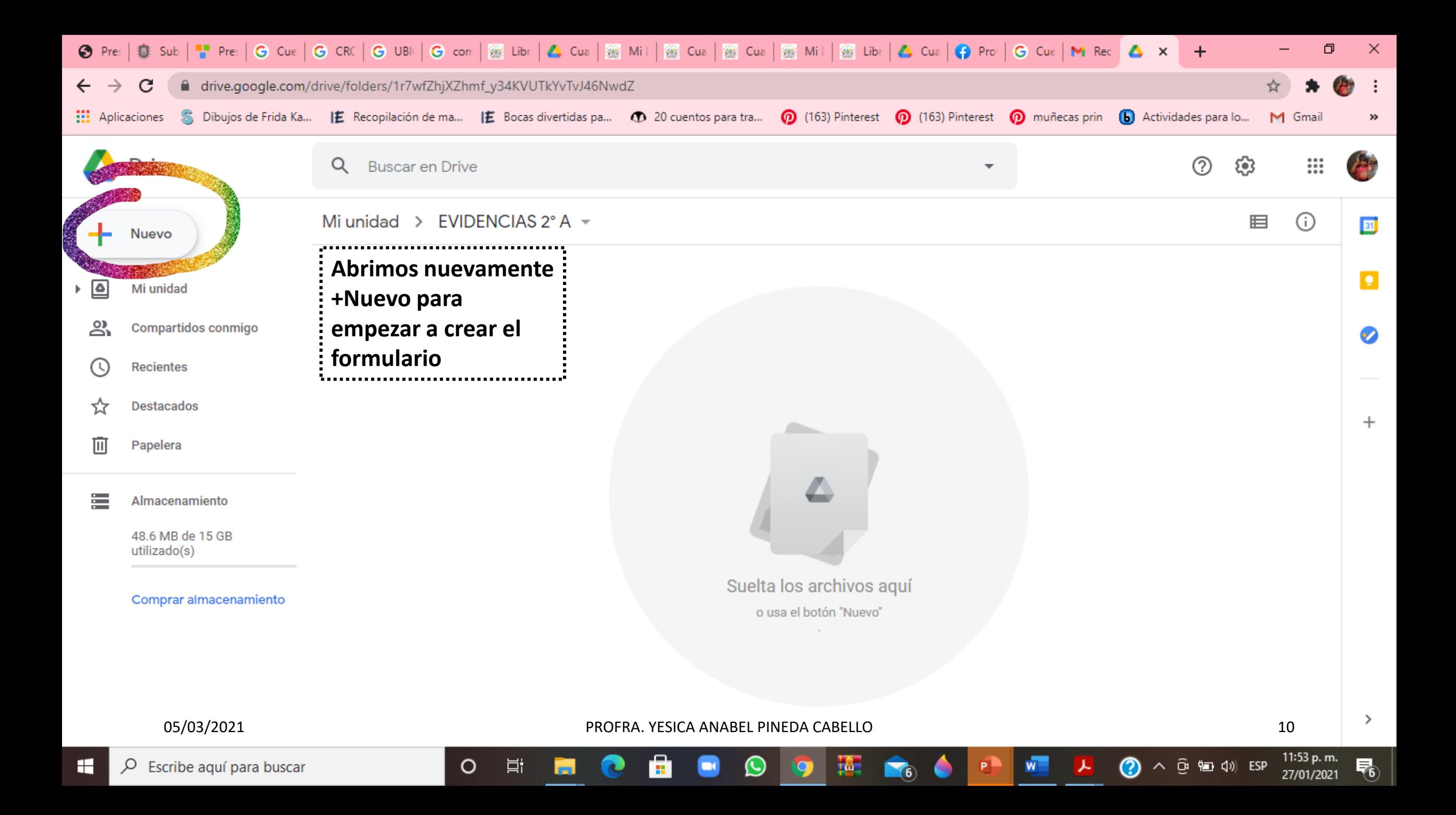

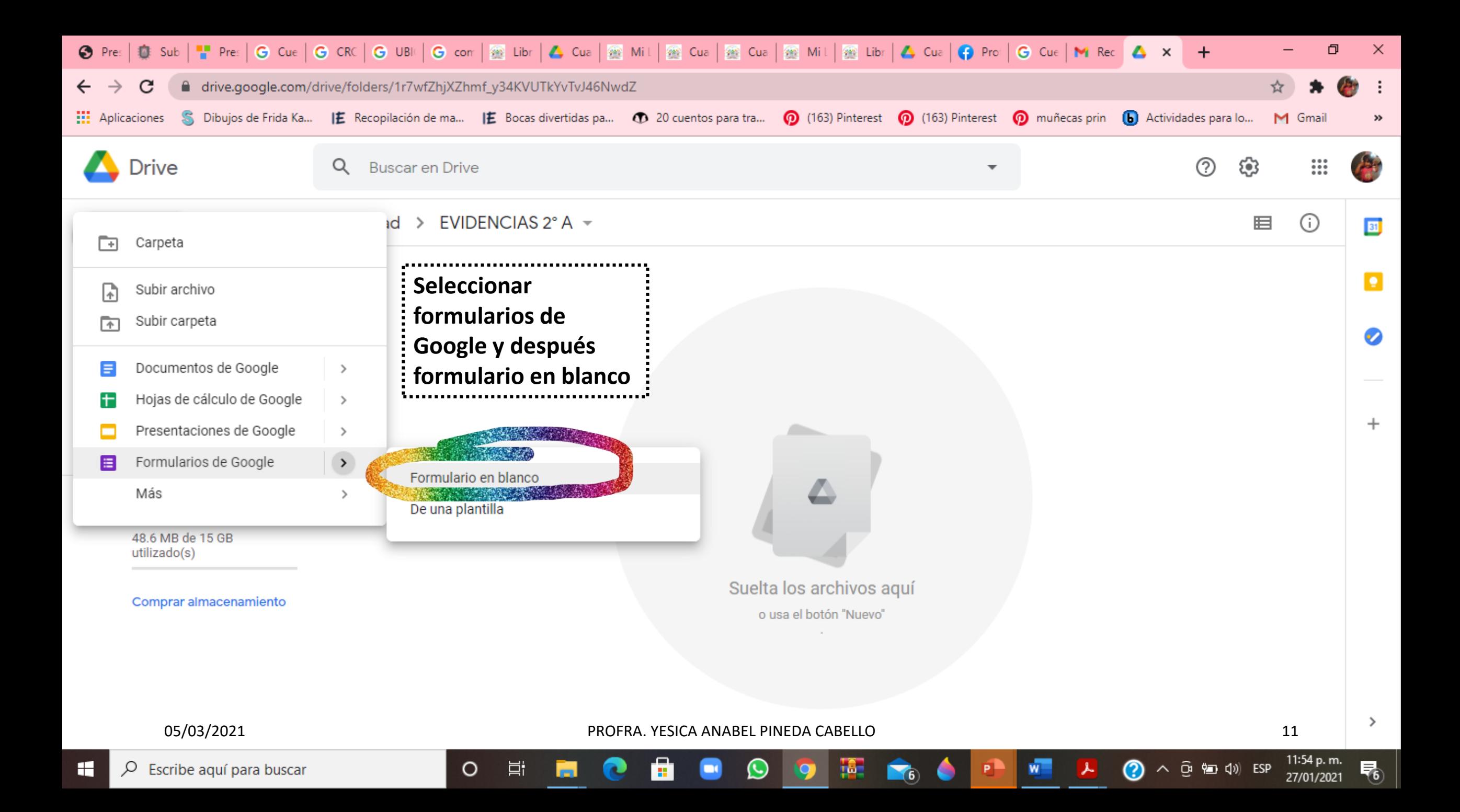

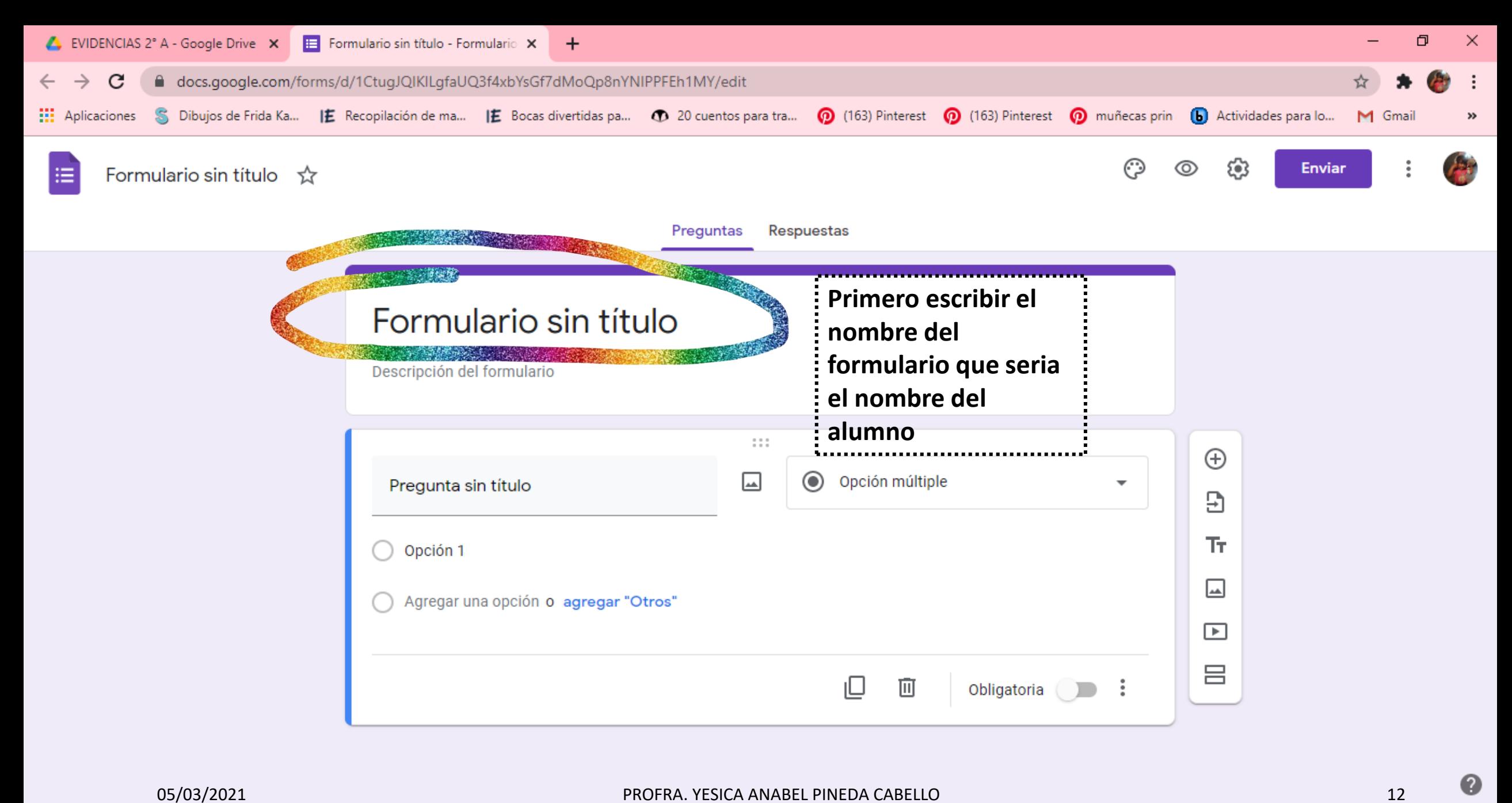

 $\left(\cup\right)$ 

н.

ia.

11:55 p.m.

27/01/2021

唏

の

へ d 徊 (1) ESP

 $\circ$ 

Ħ

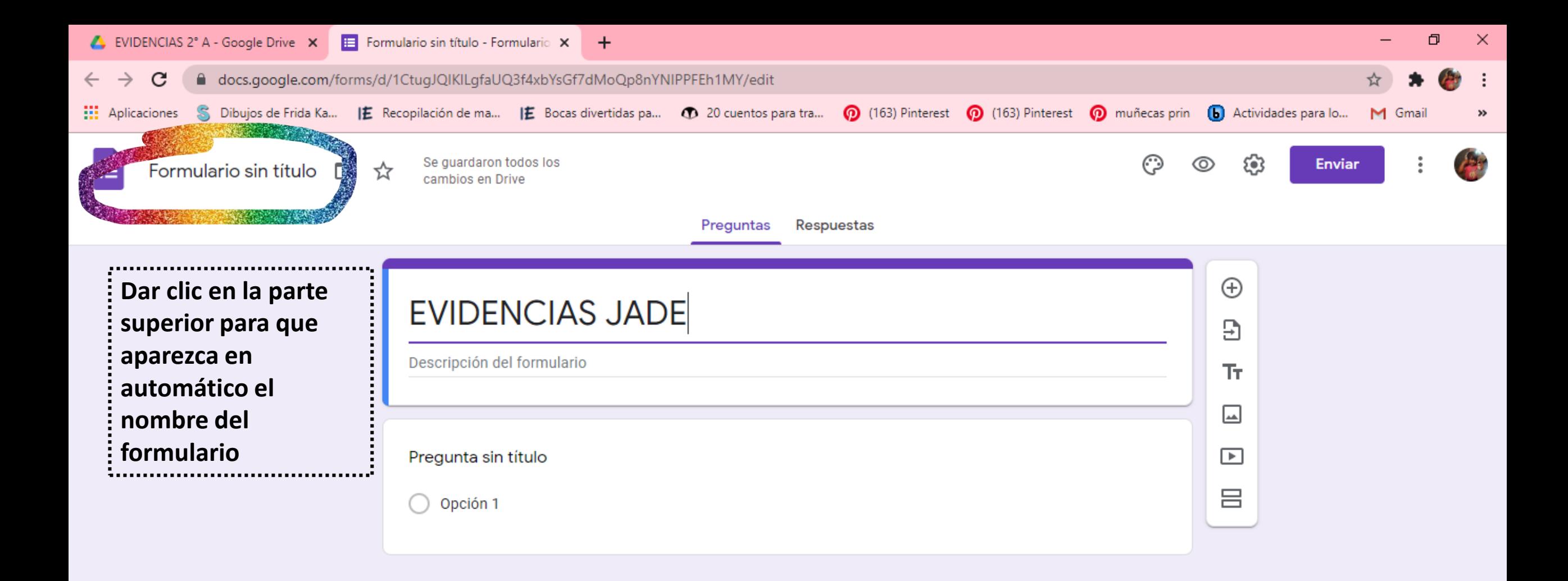

H

Q

Escribe aquí para buscar

 $\circ$ 

Ħ

05/03/2021 PROFRA. YESICA ANABEL PINEDA CABELLO 13

н.,

 $\boldsymbol{\omega}$ 

ijб.

 $\mathcal{F}_{6}$ 

 $\bullet$ 

易

11:57 p.m.

27/01/2021

 $\odot$   $\land$   $\odot$   $\odot$   $\odot$   $\lor$   $\odot$  ESP

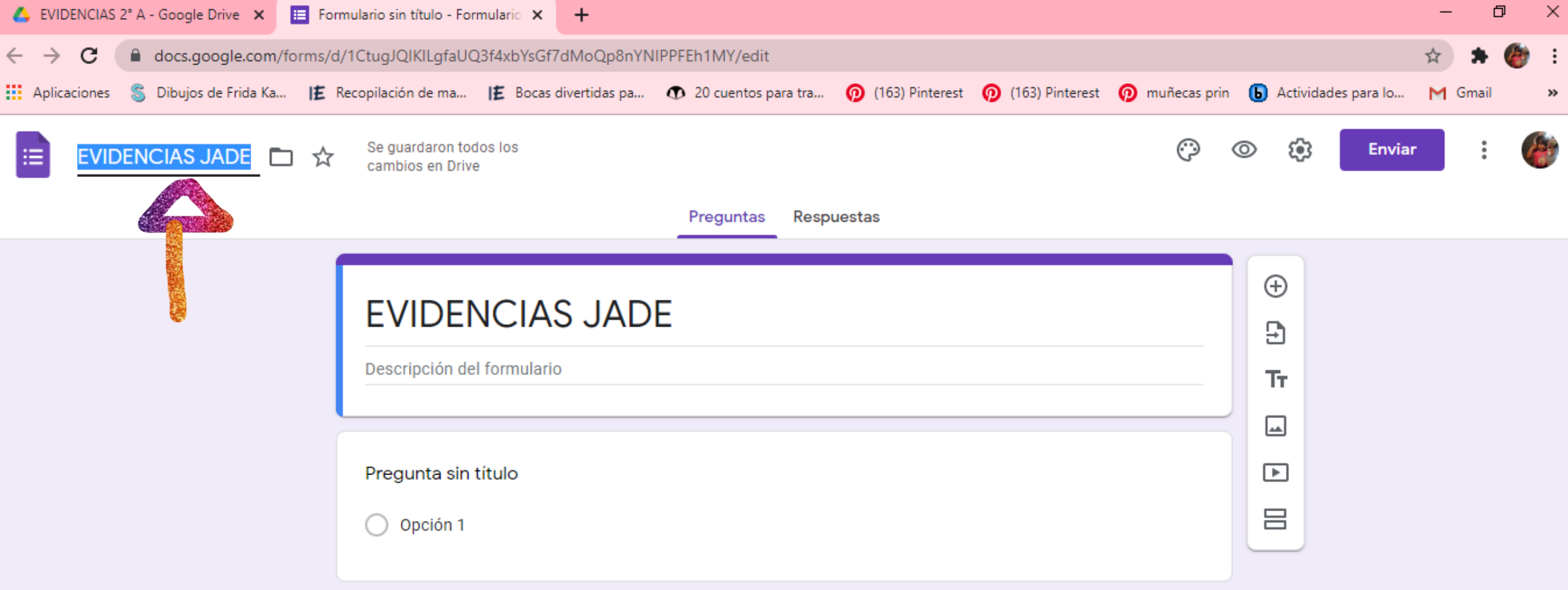

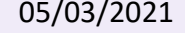

05/03/2021 **PROFRA. YESICA ANABEL PINEDA CABELLO** 14

 $\bullet$ 

 $\bullet$ 

 $\bullet$ 

嚻

 $\blacksquare$ 

٠

鱼

 $\bullet$ 

ы

 $\Xi^{\dagger}$ 

 $\circ$ 

 $\bullet$ 

喝

11:57 p. m.<br>27/01/2021

 $\bigcirc$   $\land$   $\odot$   $\bigcirc$   $\otimes$   $\bigcirc$   $\bigcirc$ 

 $w =$ 

 $P$ 

 $\mathbf{r}$ 

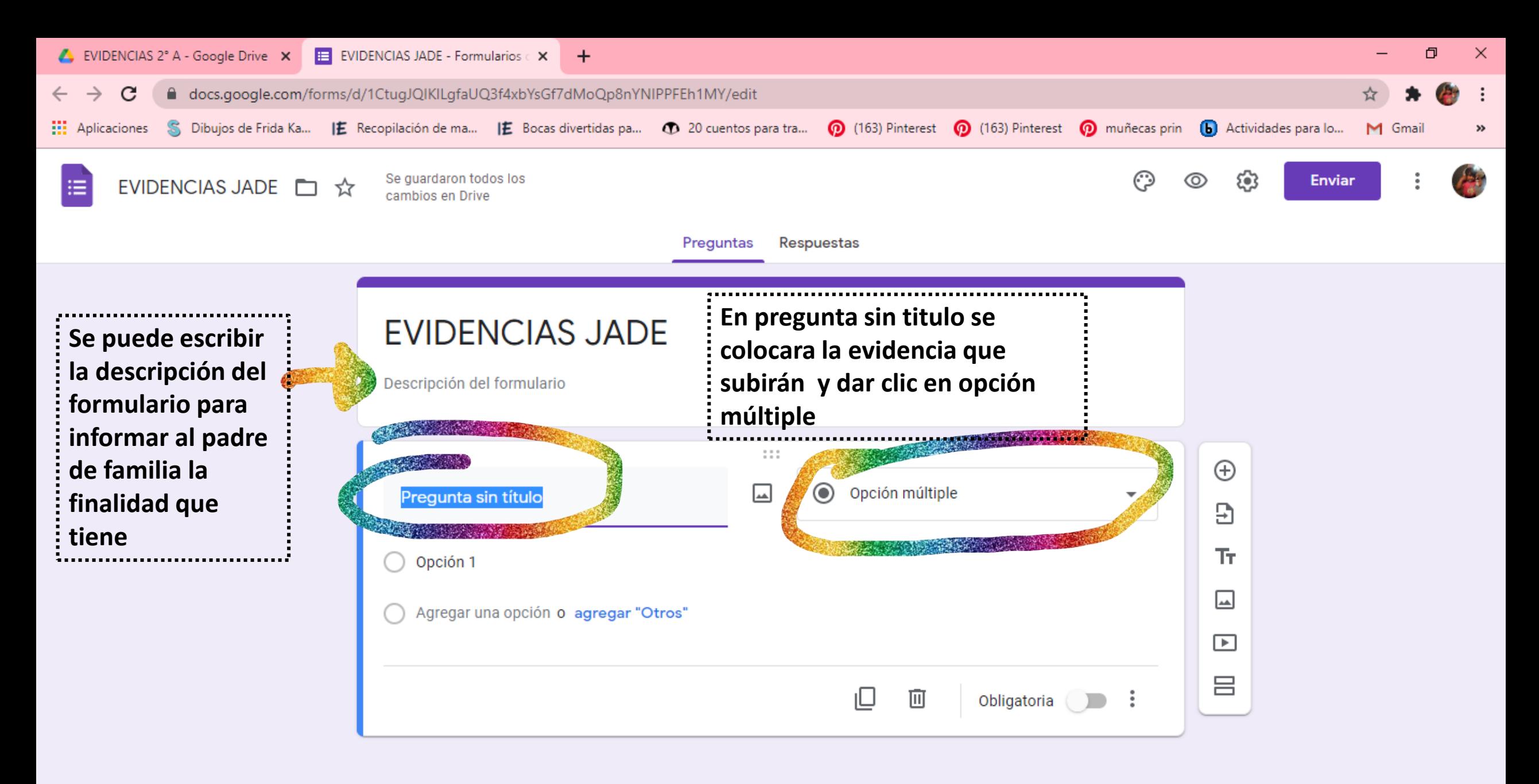

唏

27/01/2021

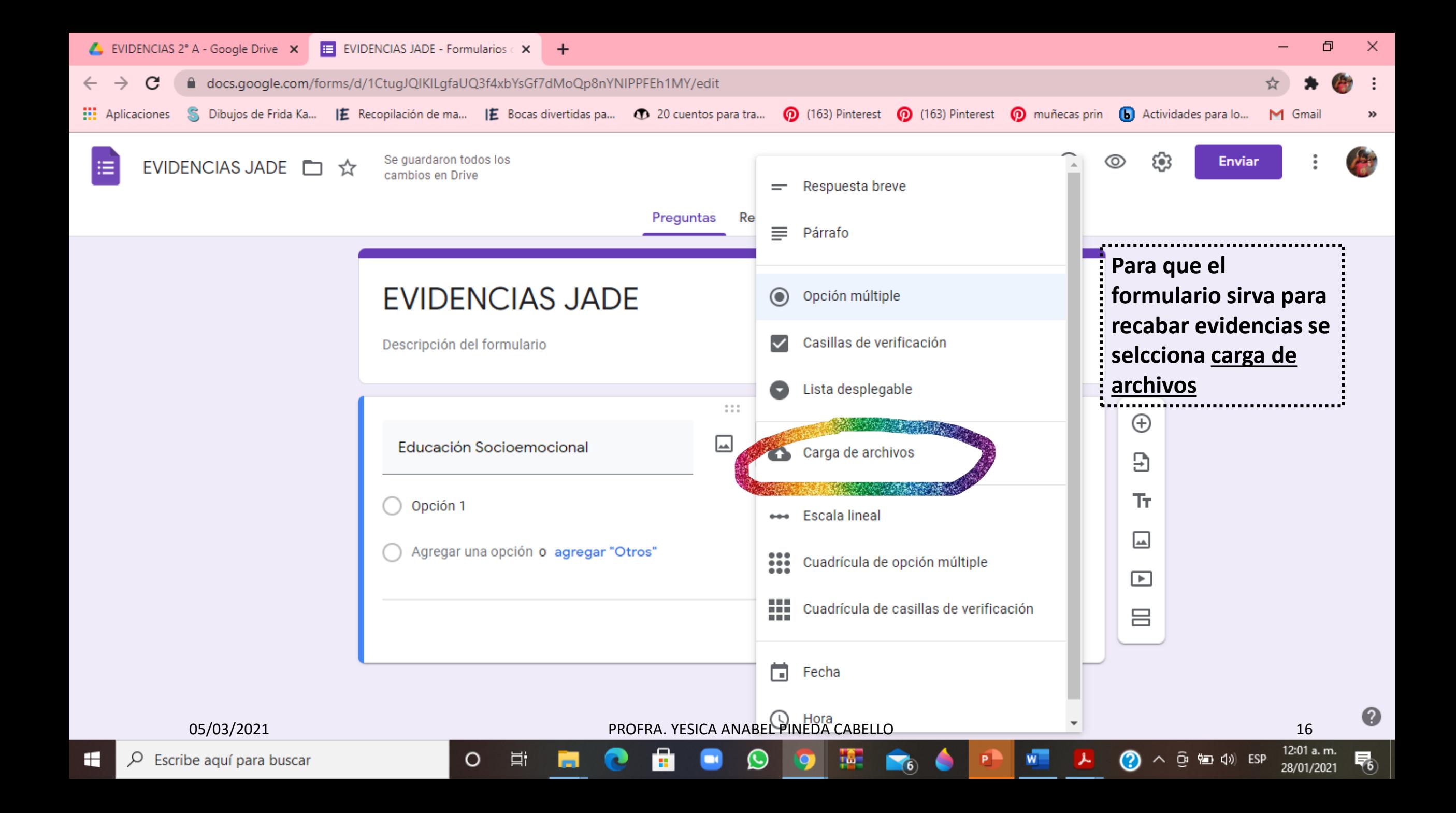

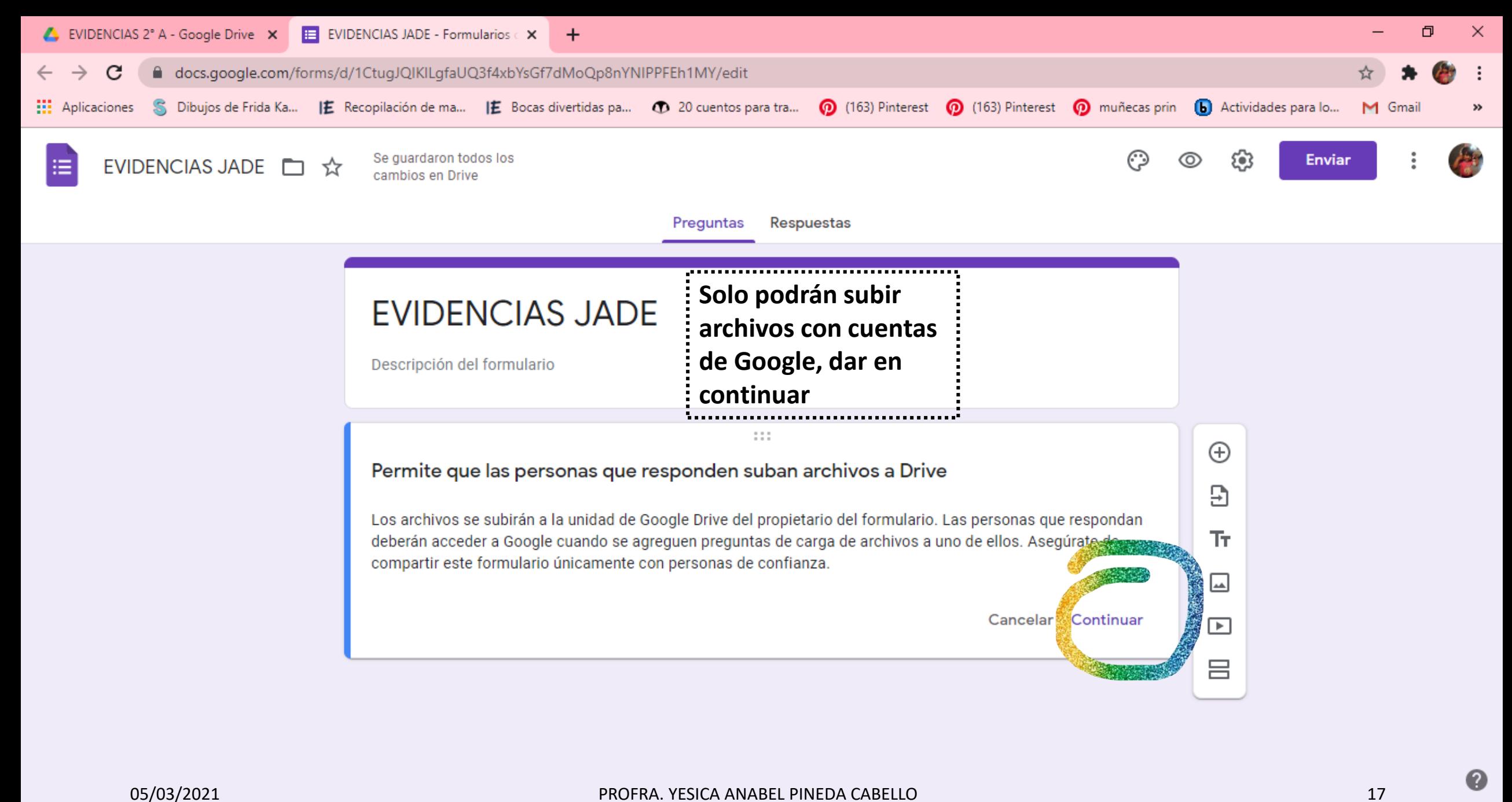

 $\left(\cup\right)$ 

12:02 a. m.

28/01/2021

唏

 $\circ$ 

Ξi

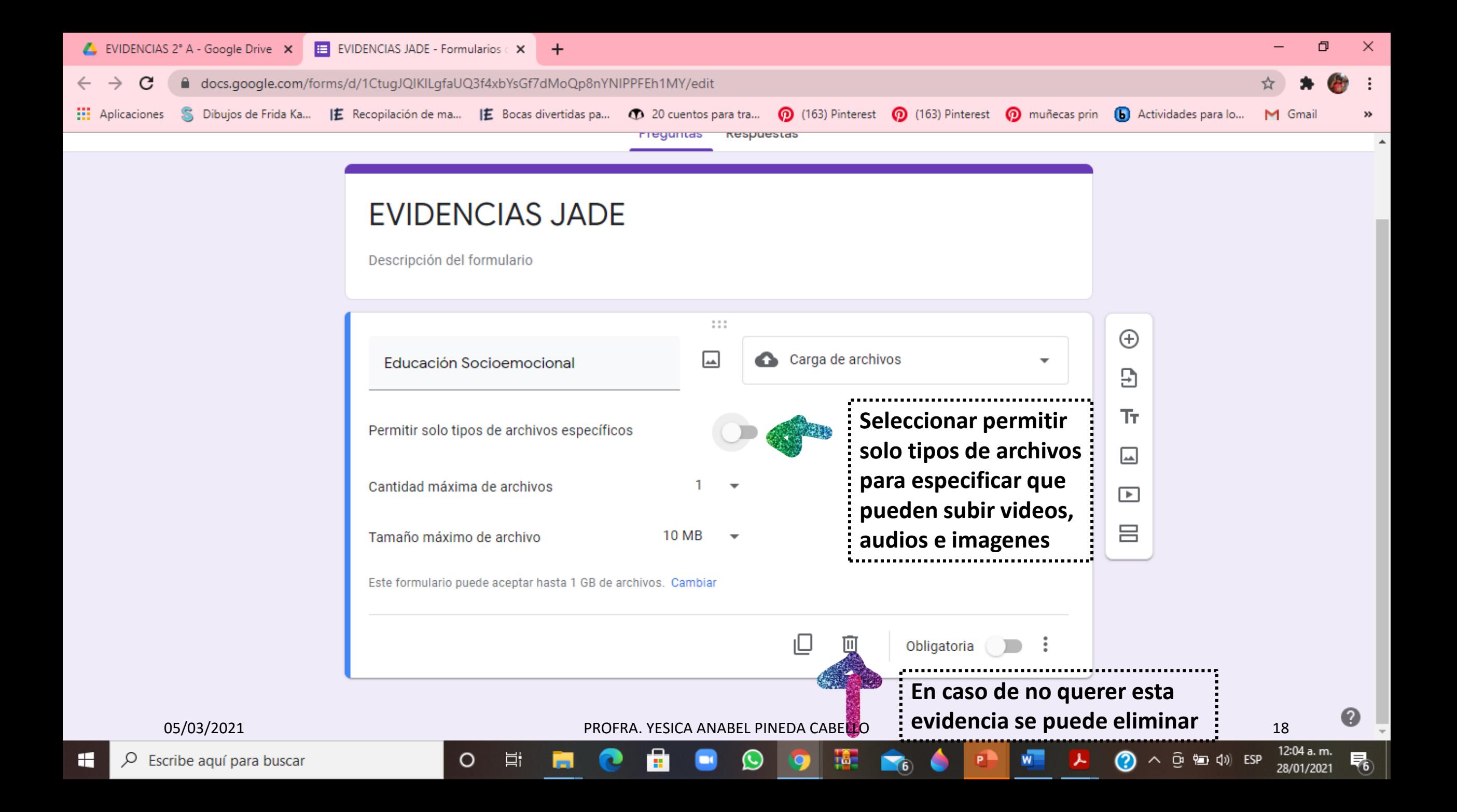

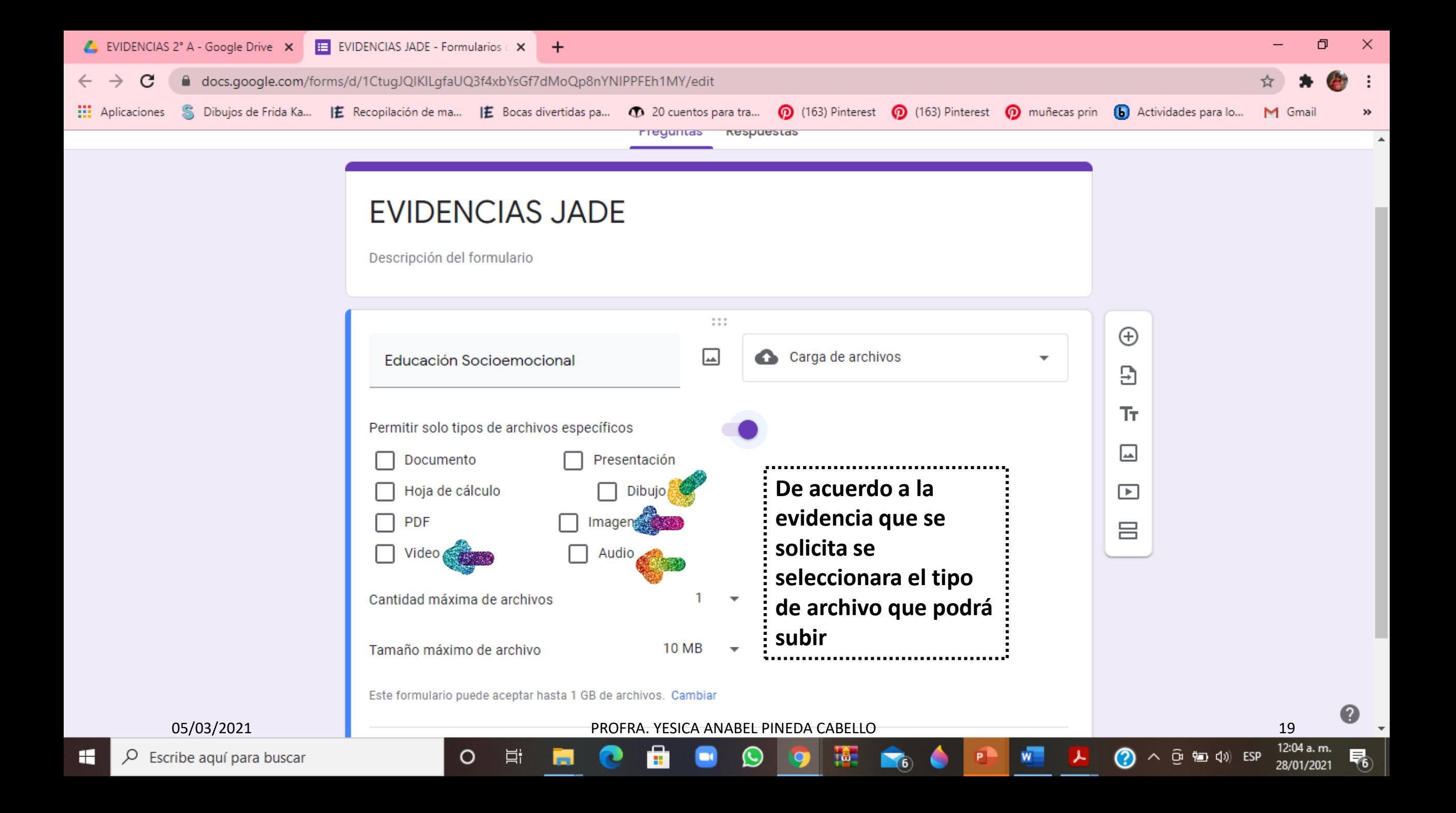

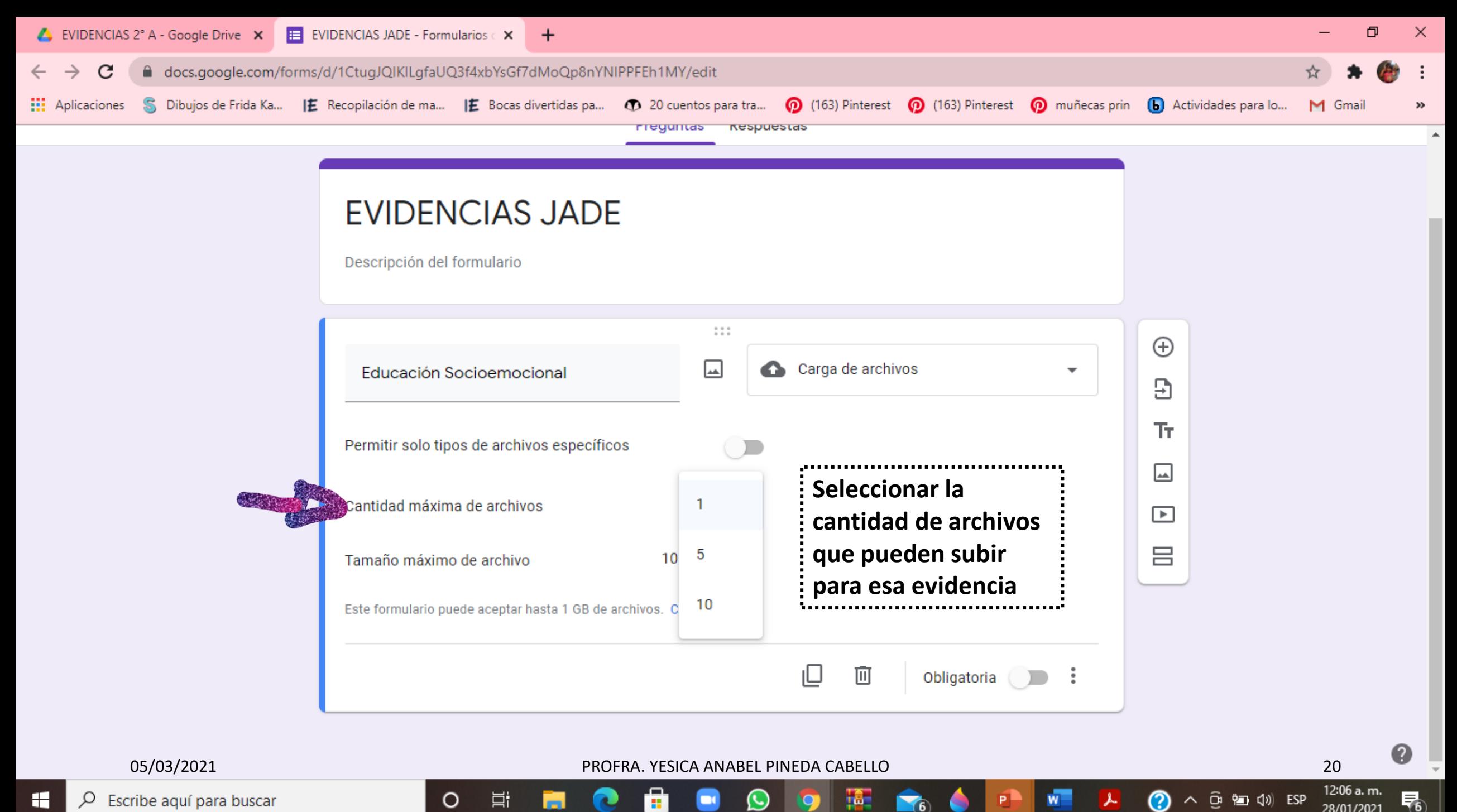

 $\left(\cup\right)$ 

titu.

 $\wedge$   $\widehat{\mathsf{G}}$   $\stackrel{\mathsf{S}}{=}$   $\langle \mathsf{J} \rangle$  ESP 28/01/2021

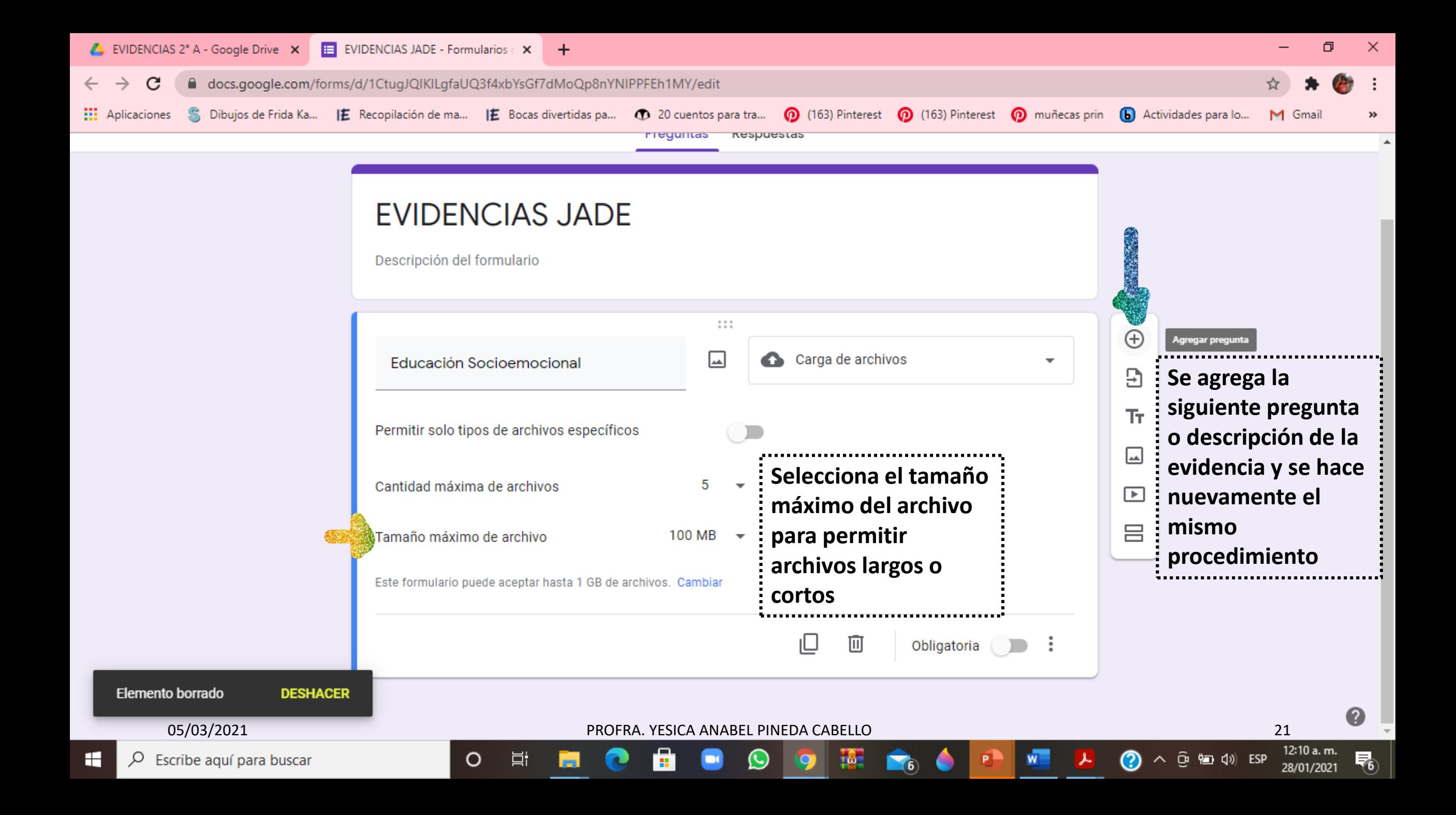

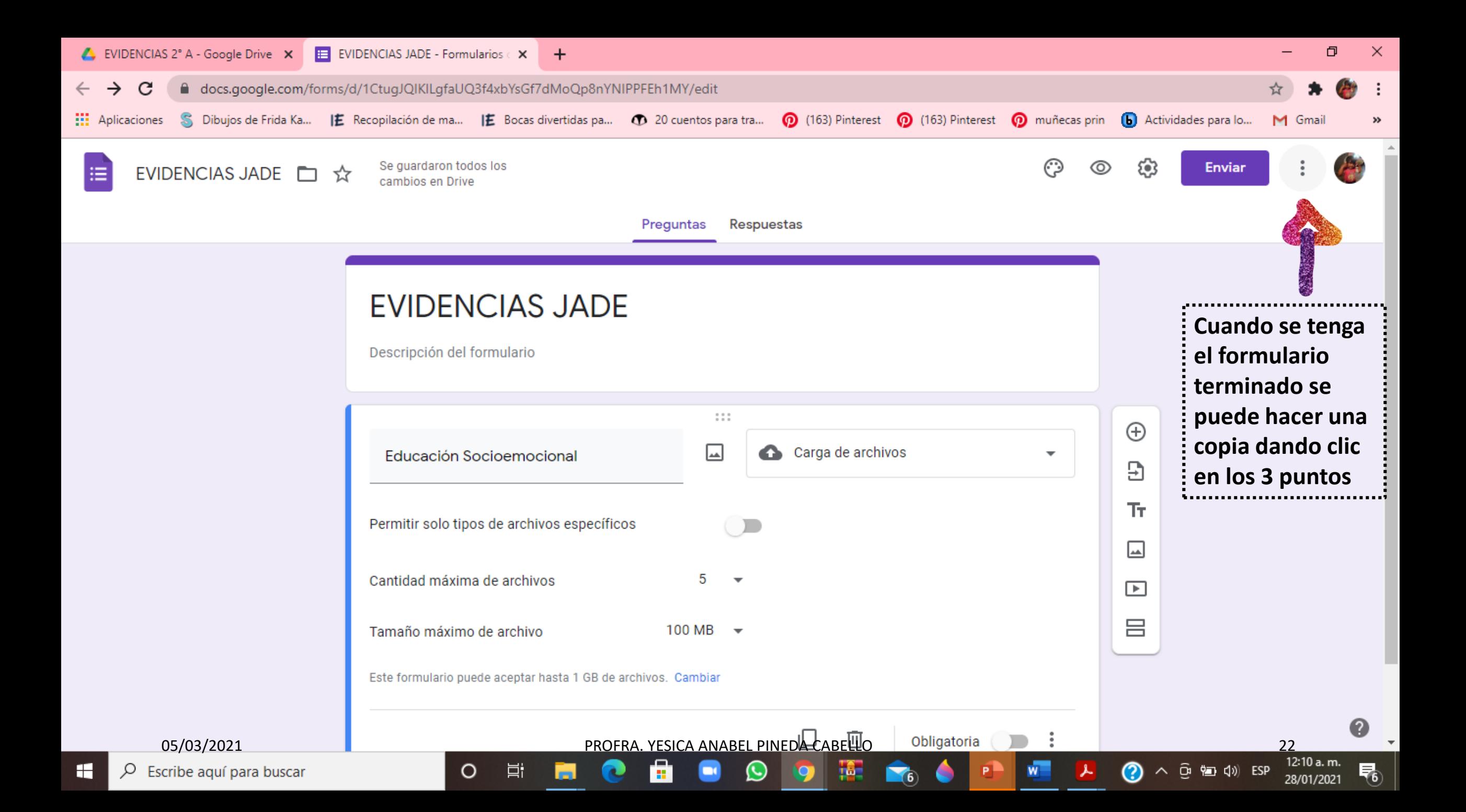

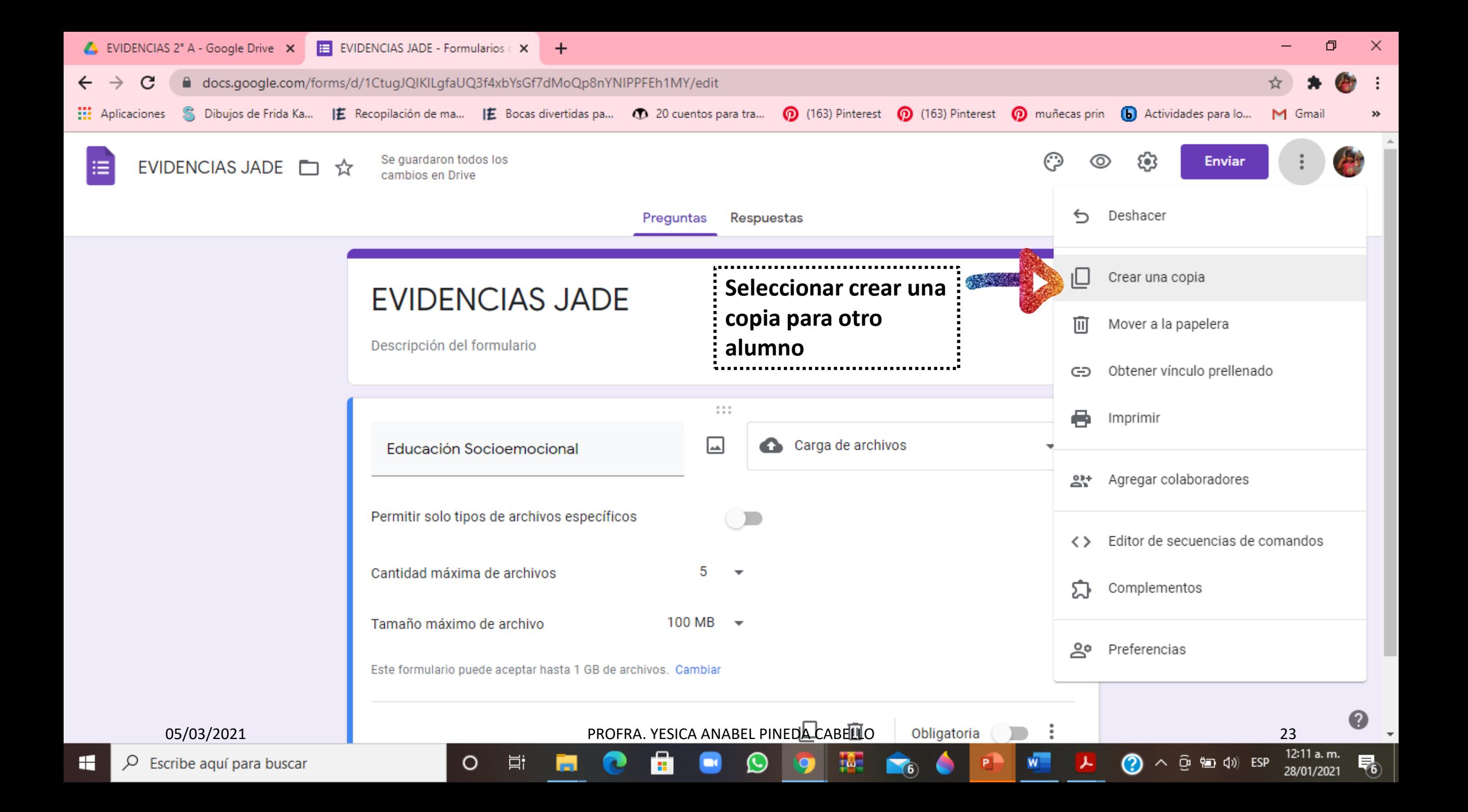

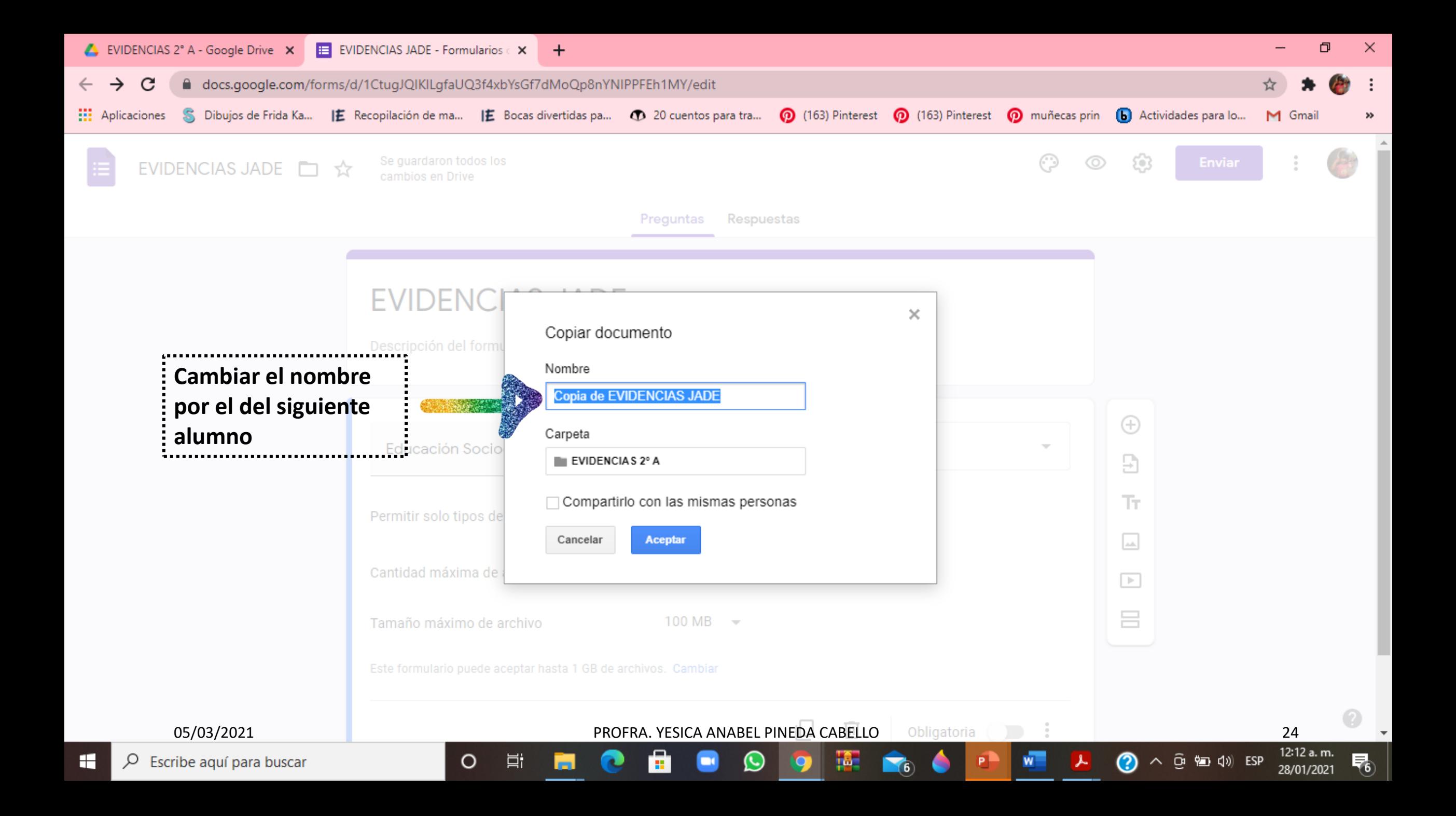

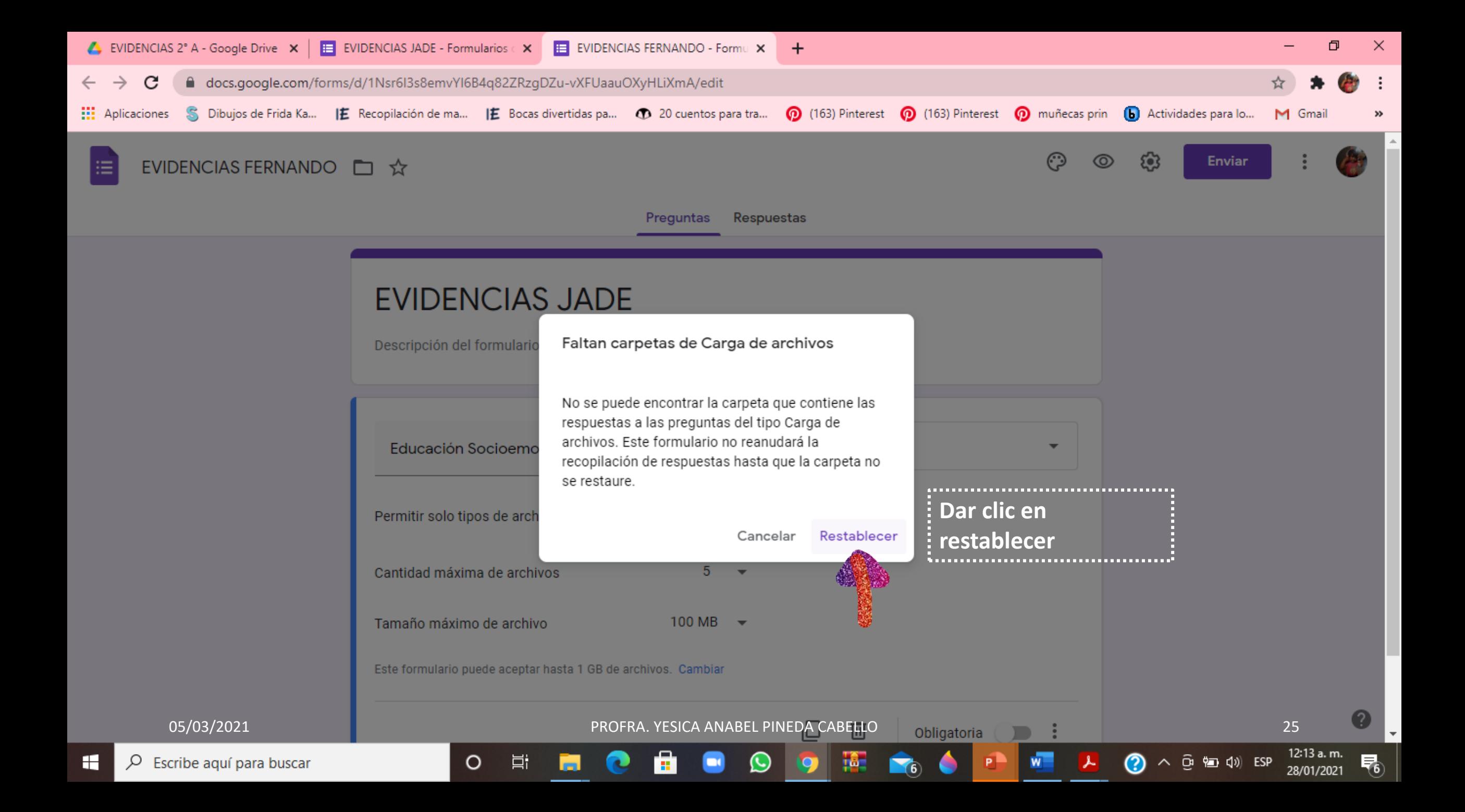

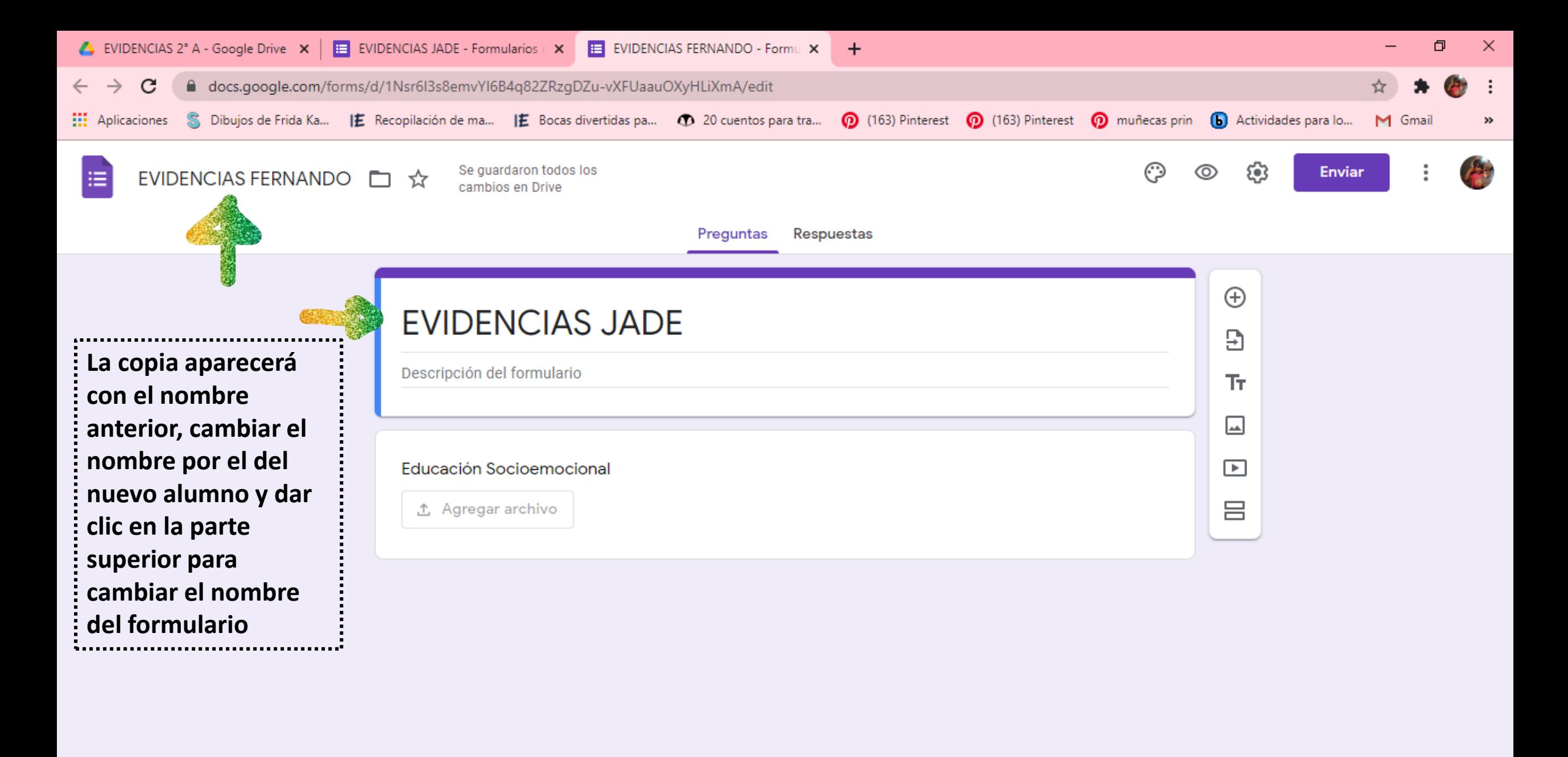

05/03/2021 PROFRA. YESICA ANABEL PINEDA CABELLO 26

н.

 $\left(\cup\right)$ 

 $\circ$ 

Ħ

ℯ

唏

12:14 a.m.

28/01/2021

の

∧ 回知 (1) ESP

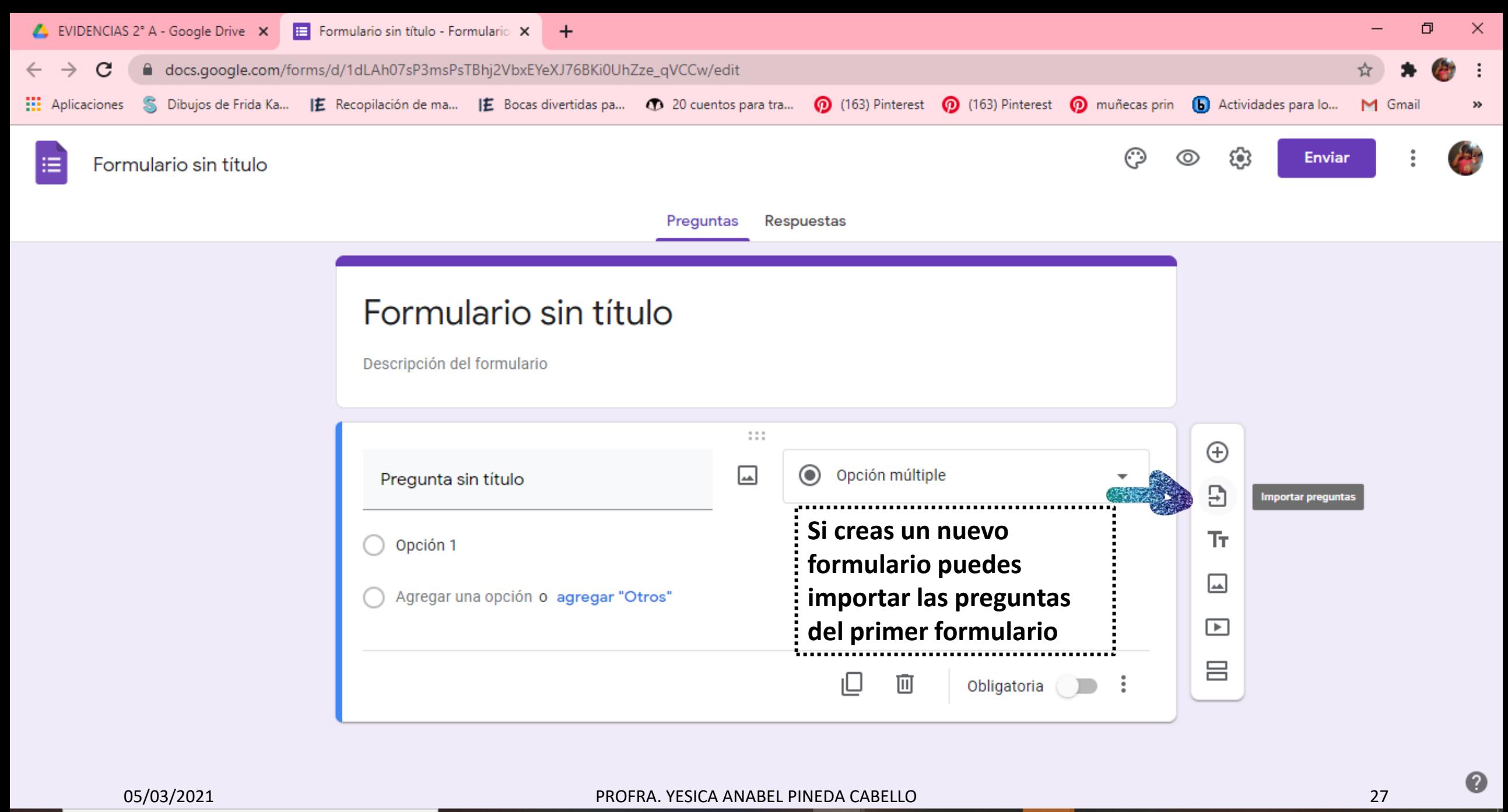

isto

 $\boldsymbol{\omega}$ 

н.,

H Escribe aquí para buscar Q

 $\circ$ 

Ħ

12:16 a.m. 易 28/01/2021

⊘

 $\wedge$   $\widehat{G}$   $\stackrel{\bullet}{\Longleftrightarrow}$   $\downarrow$   $\uparrow$  ESP

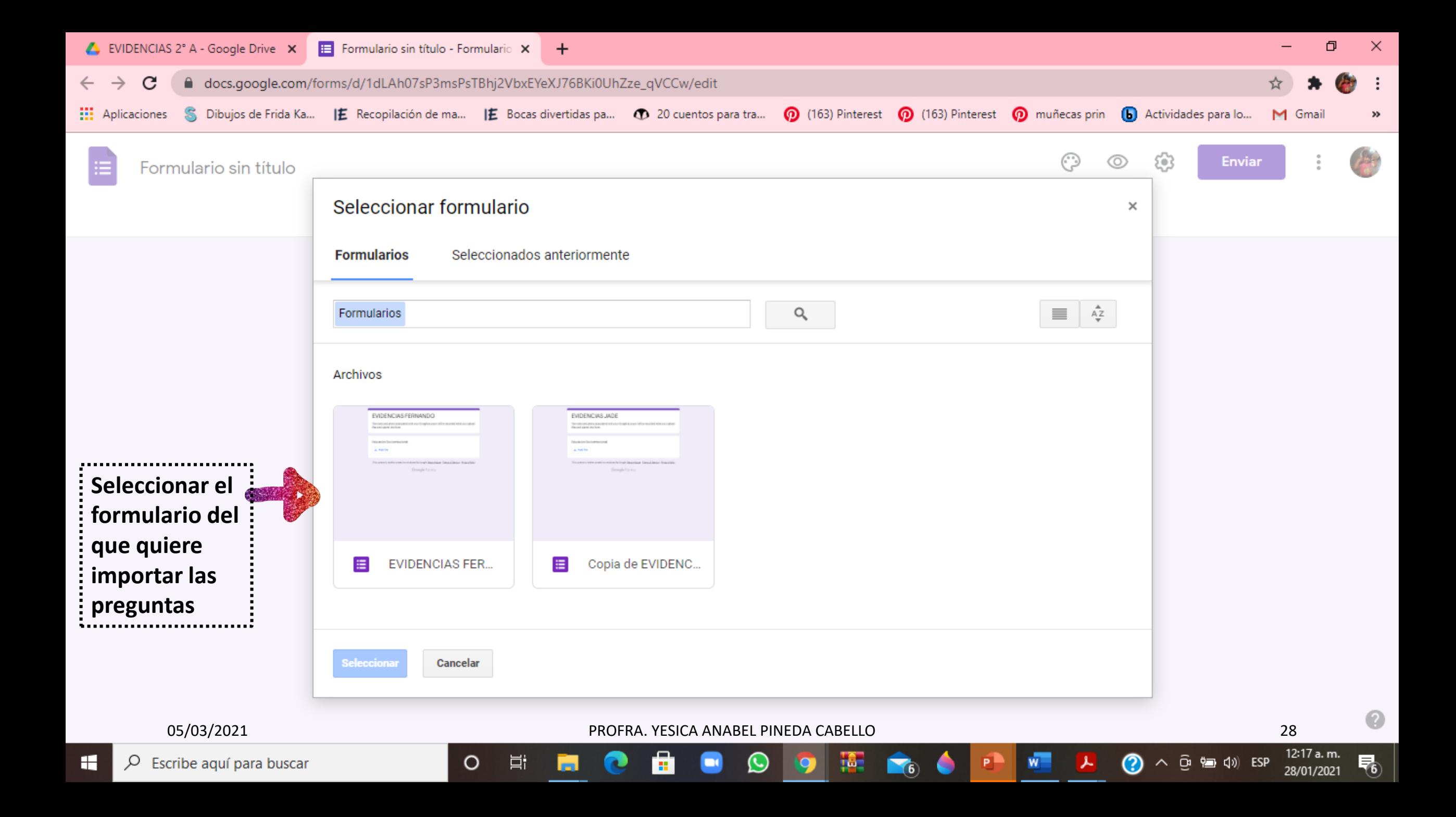

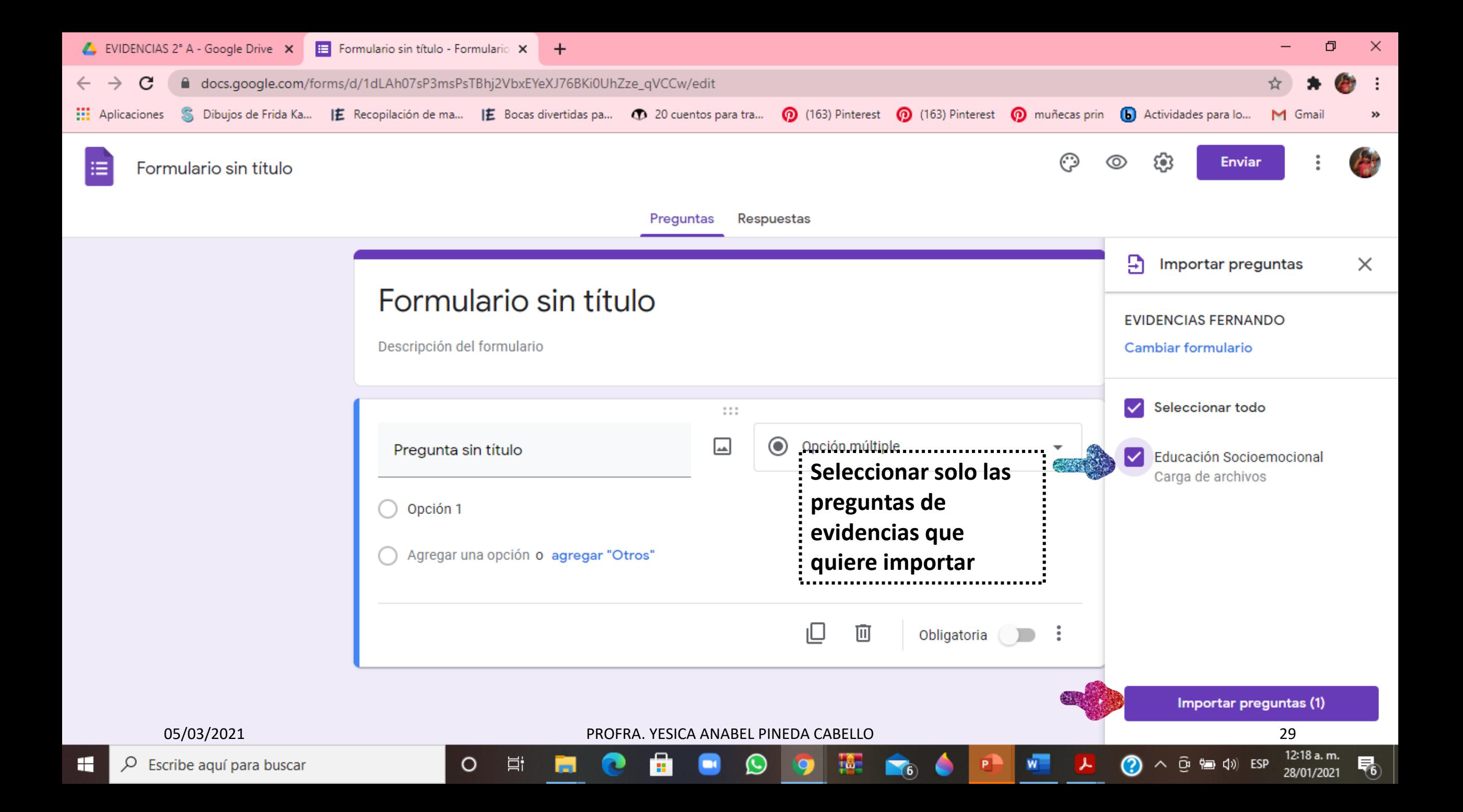

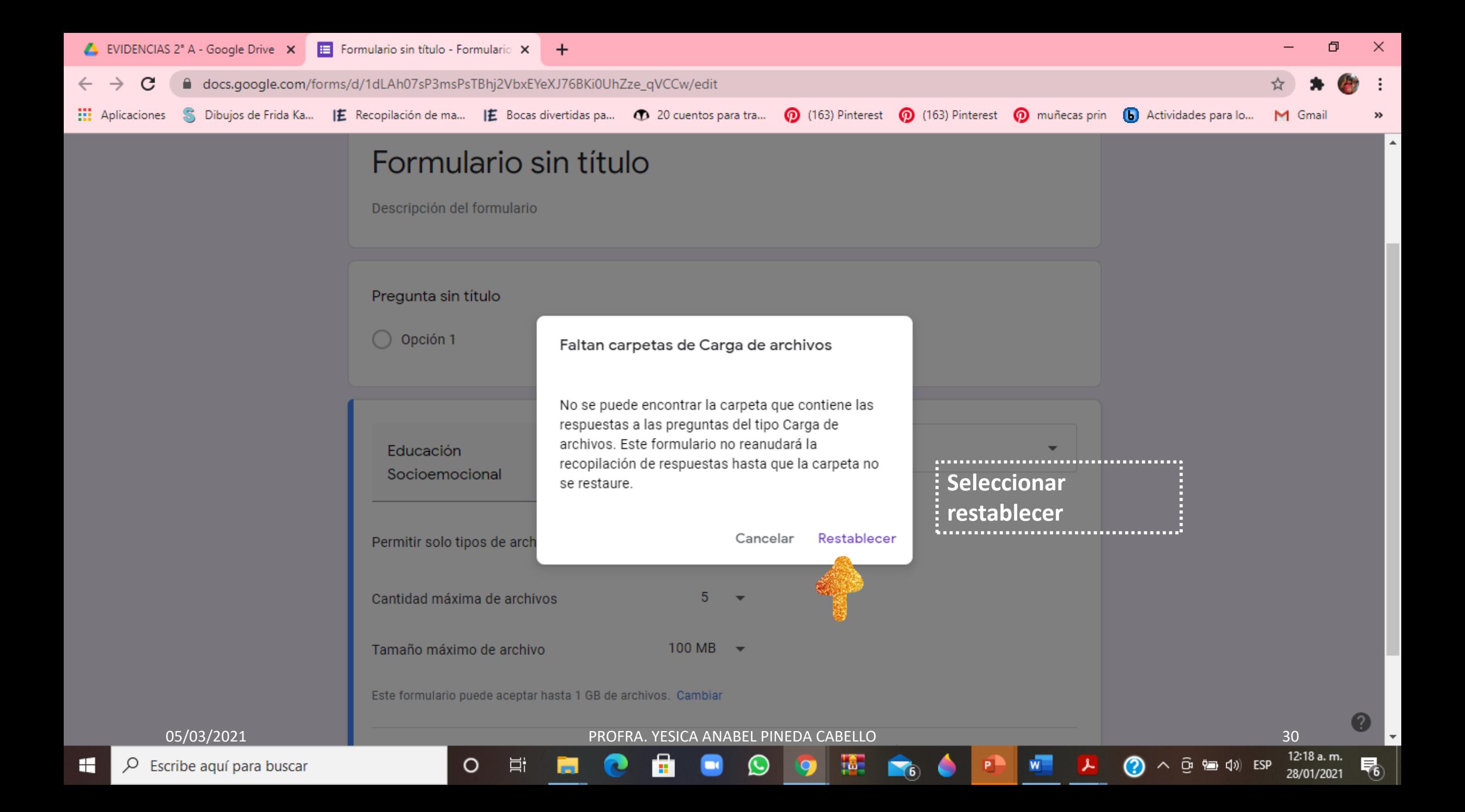

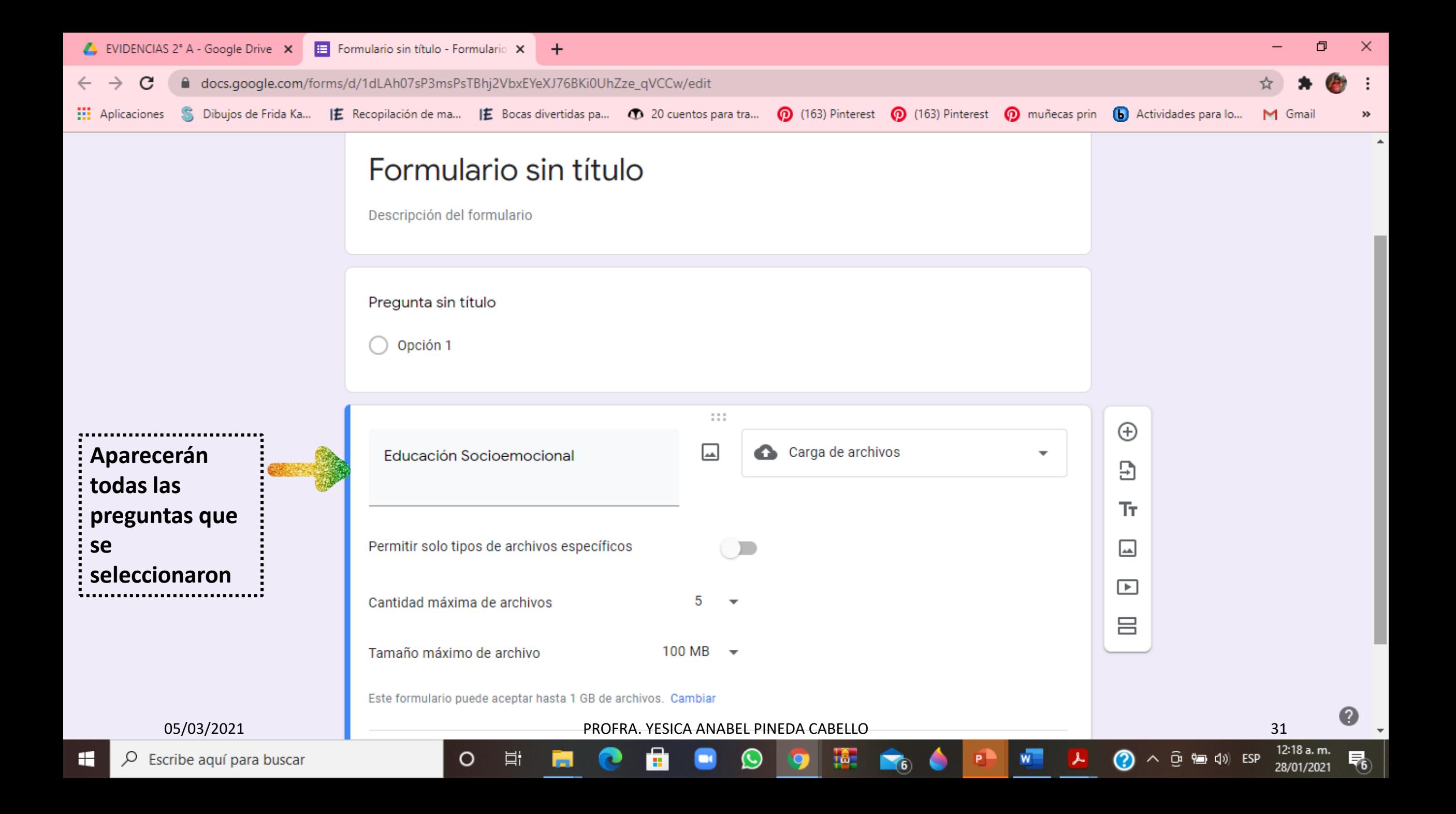

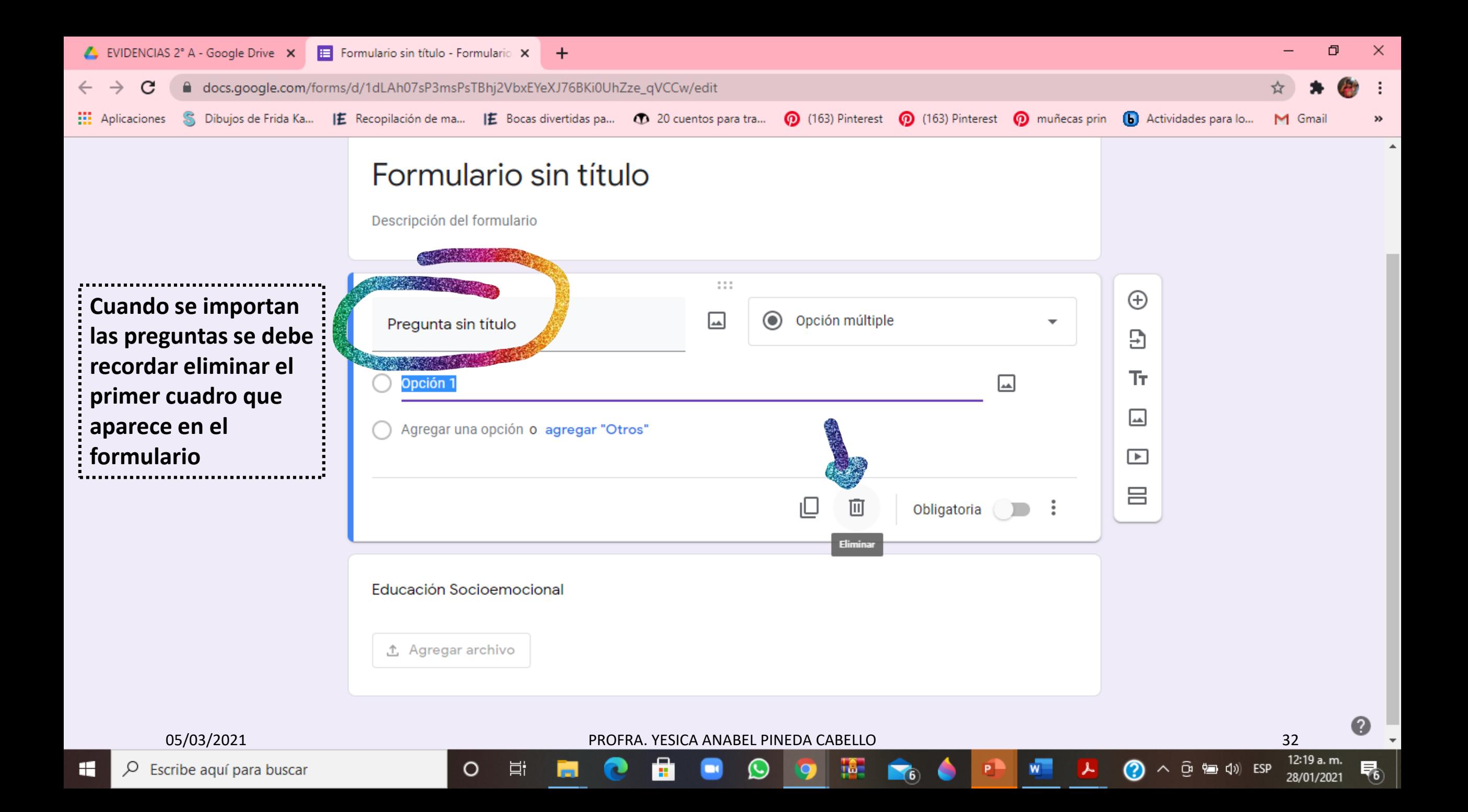

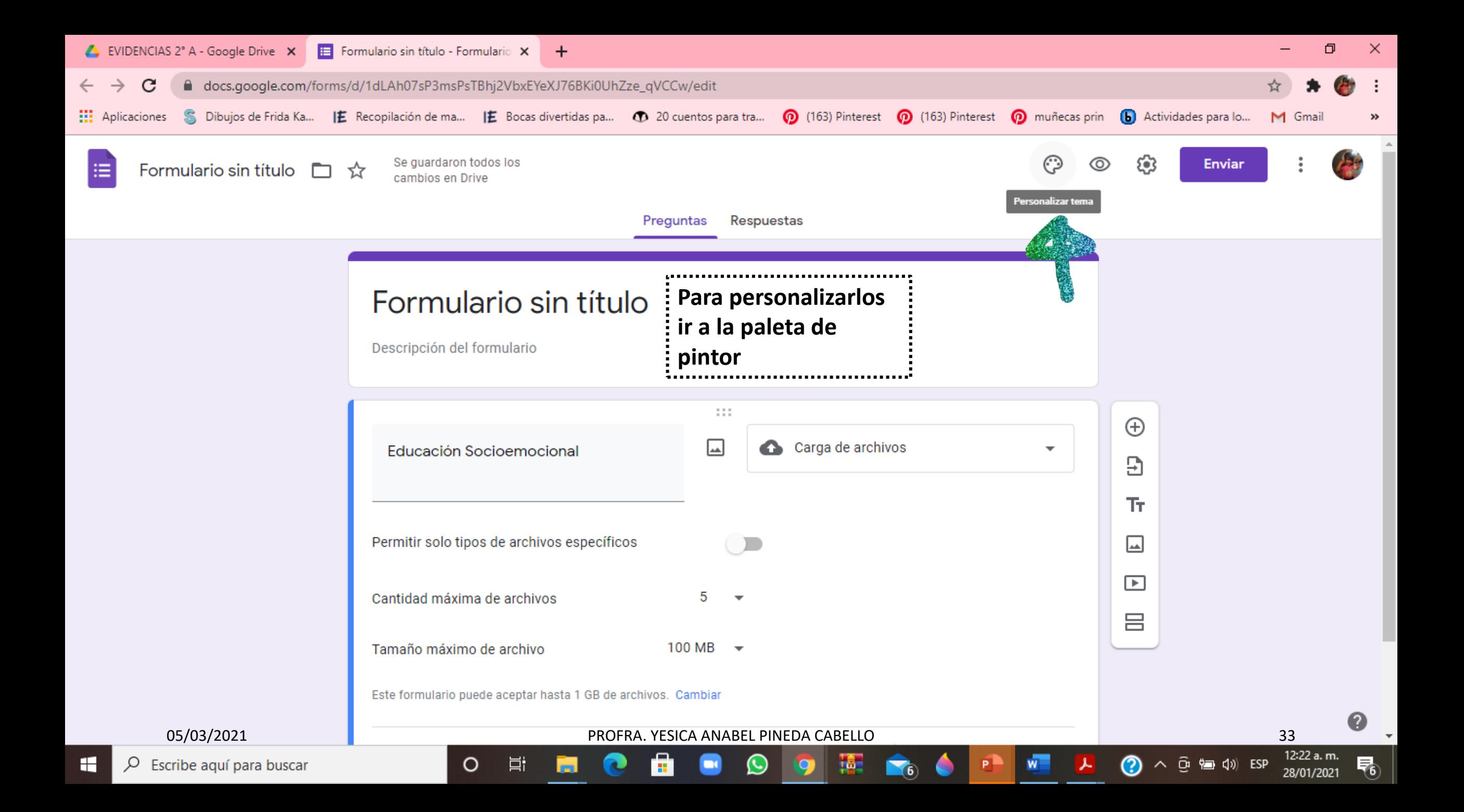

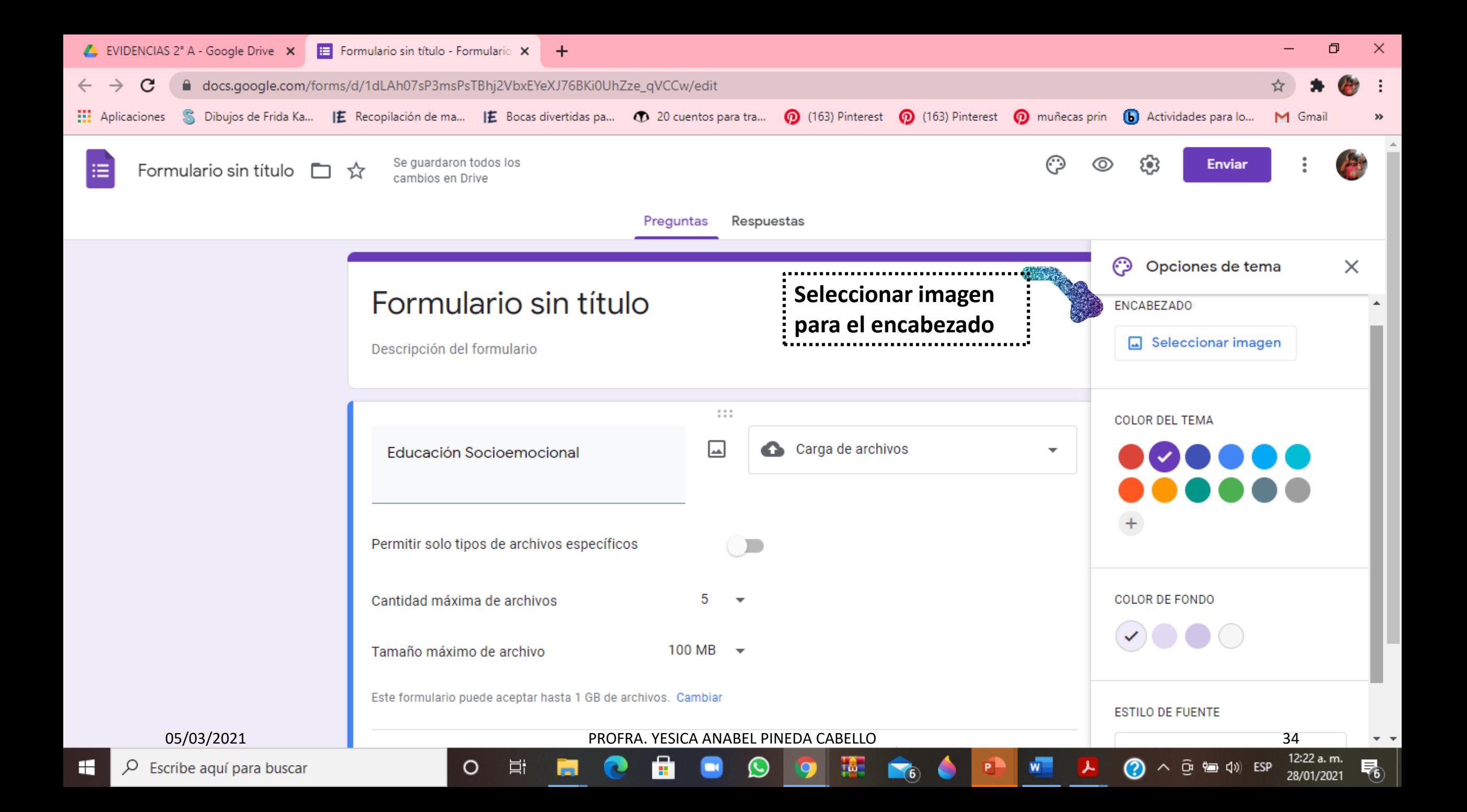

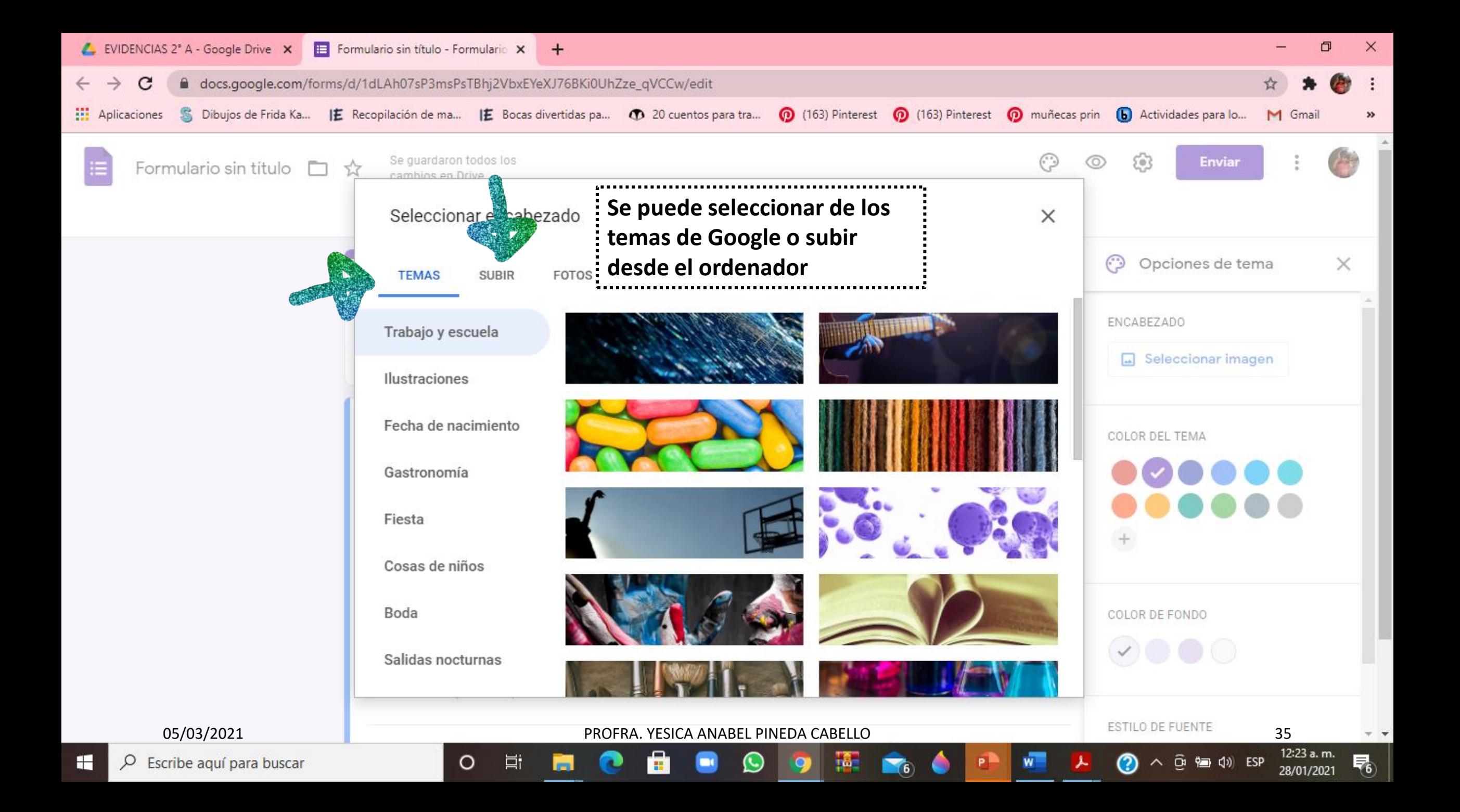

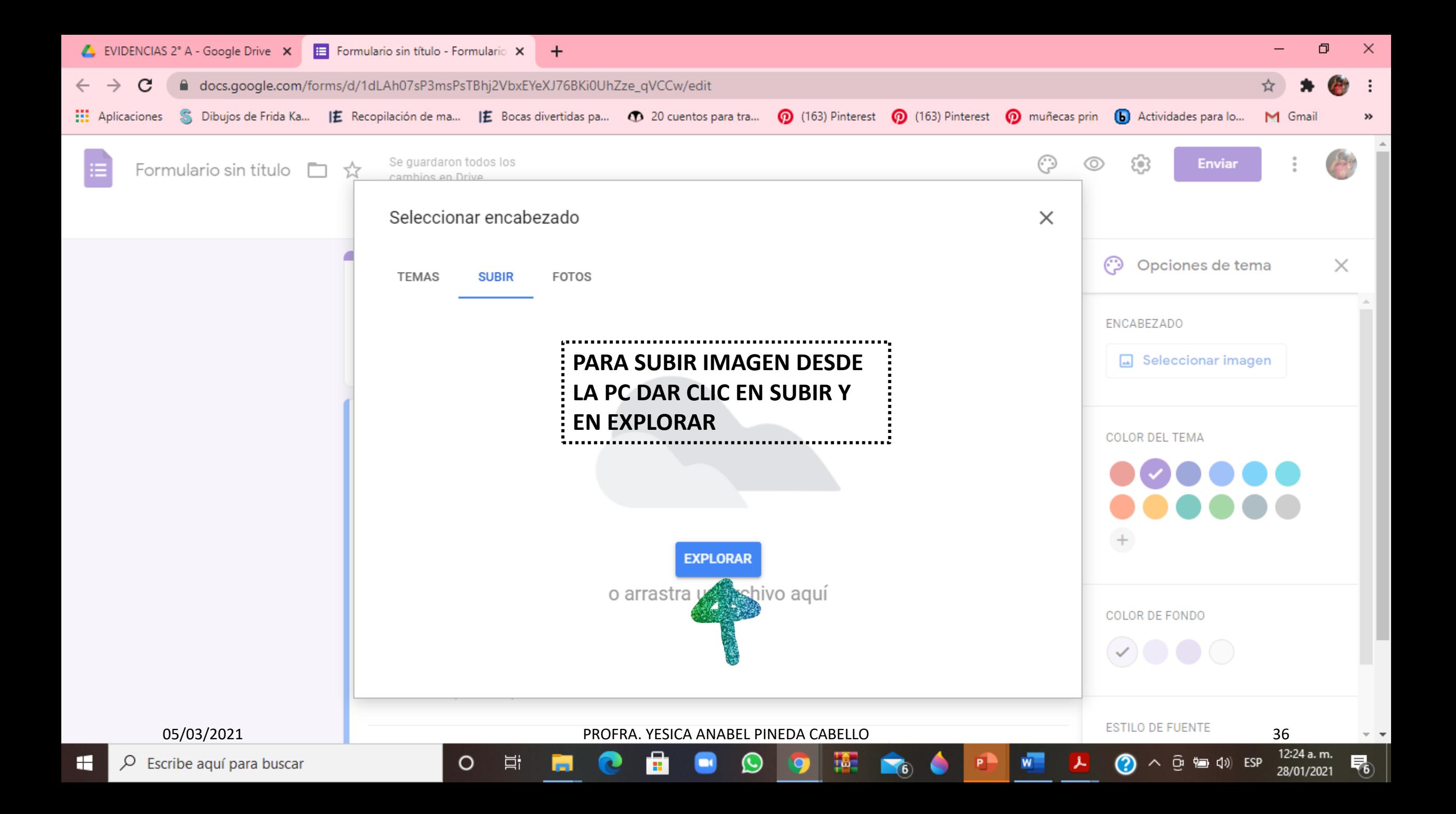

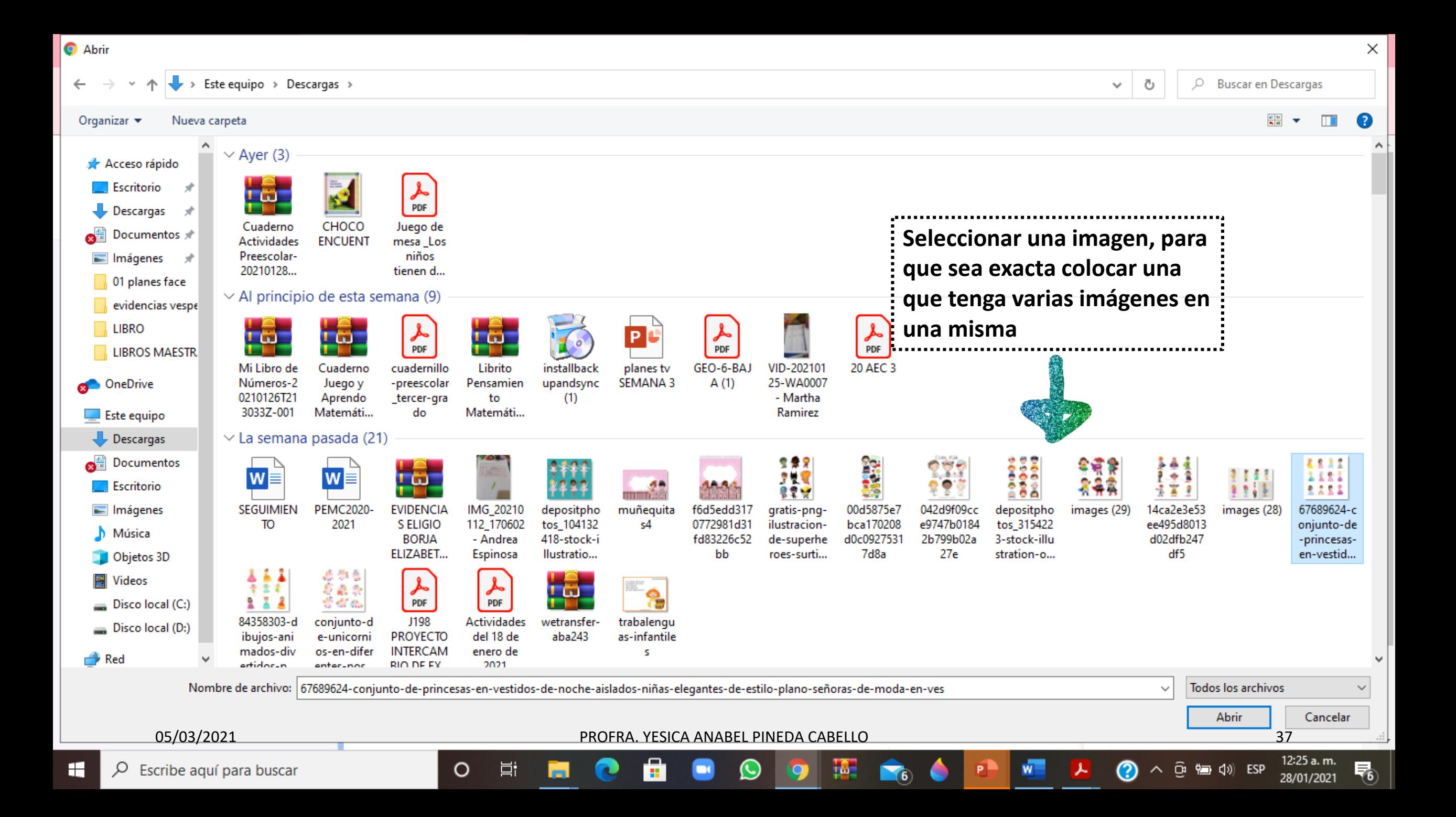

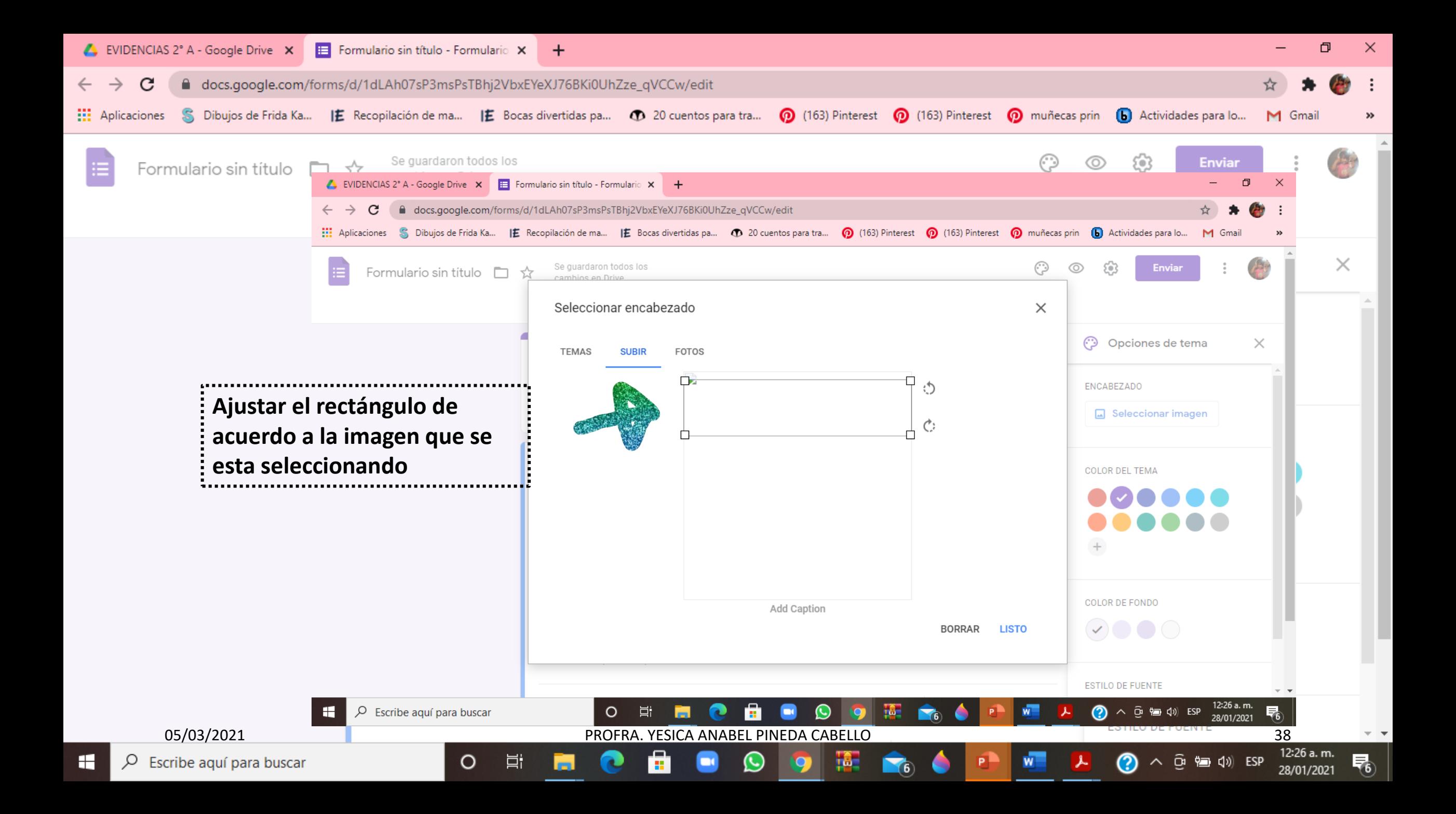

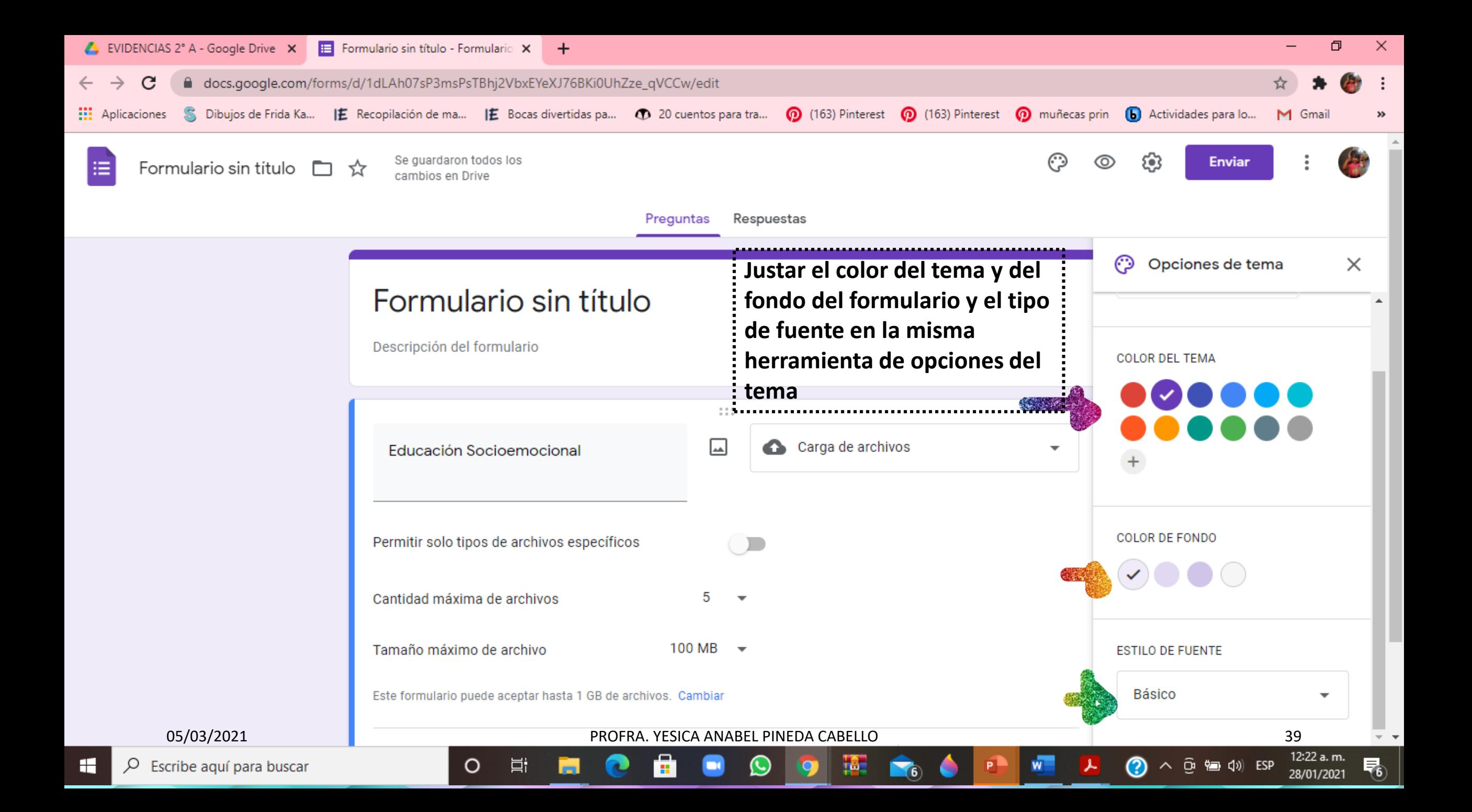

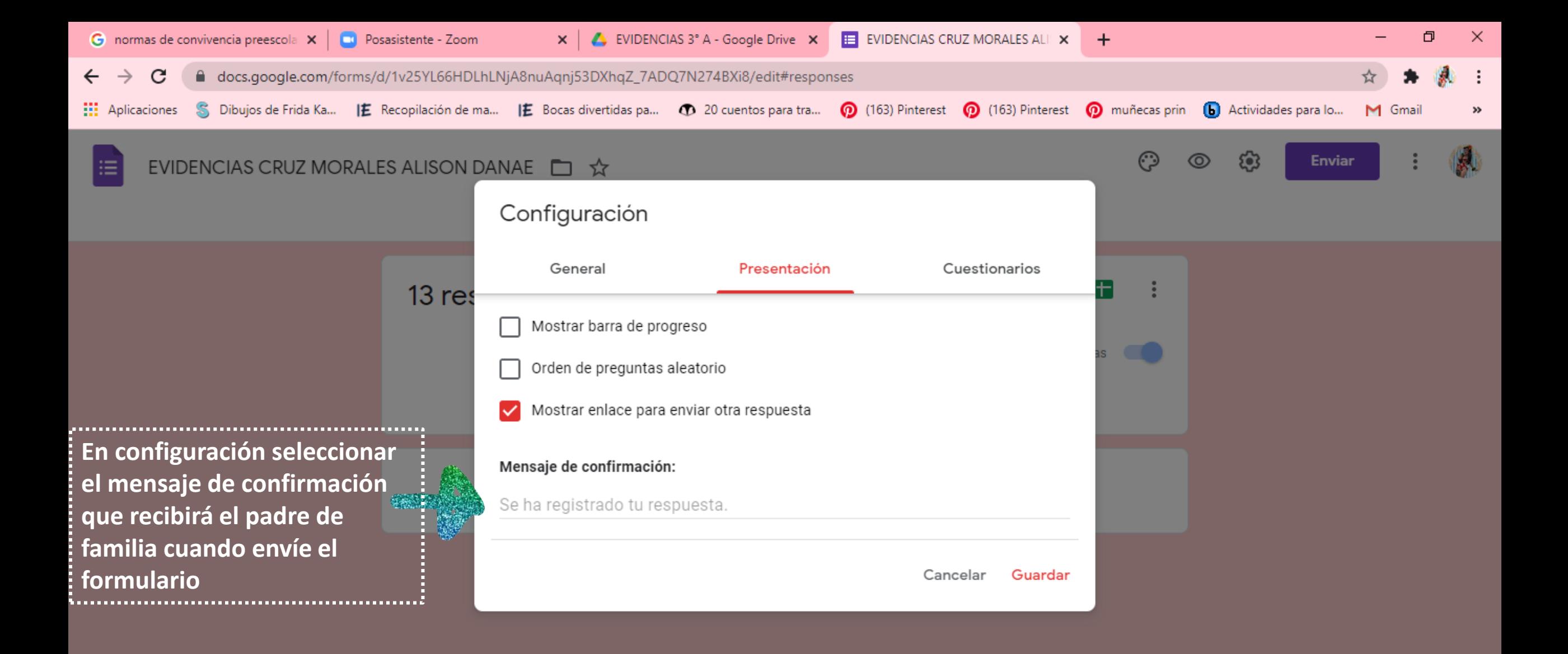

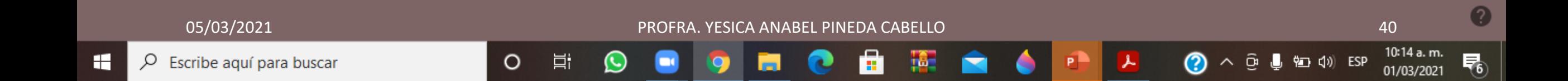

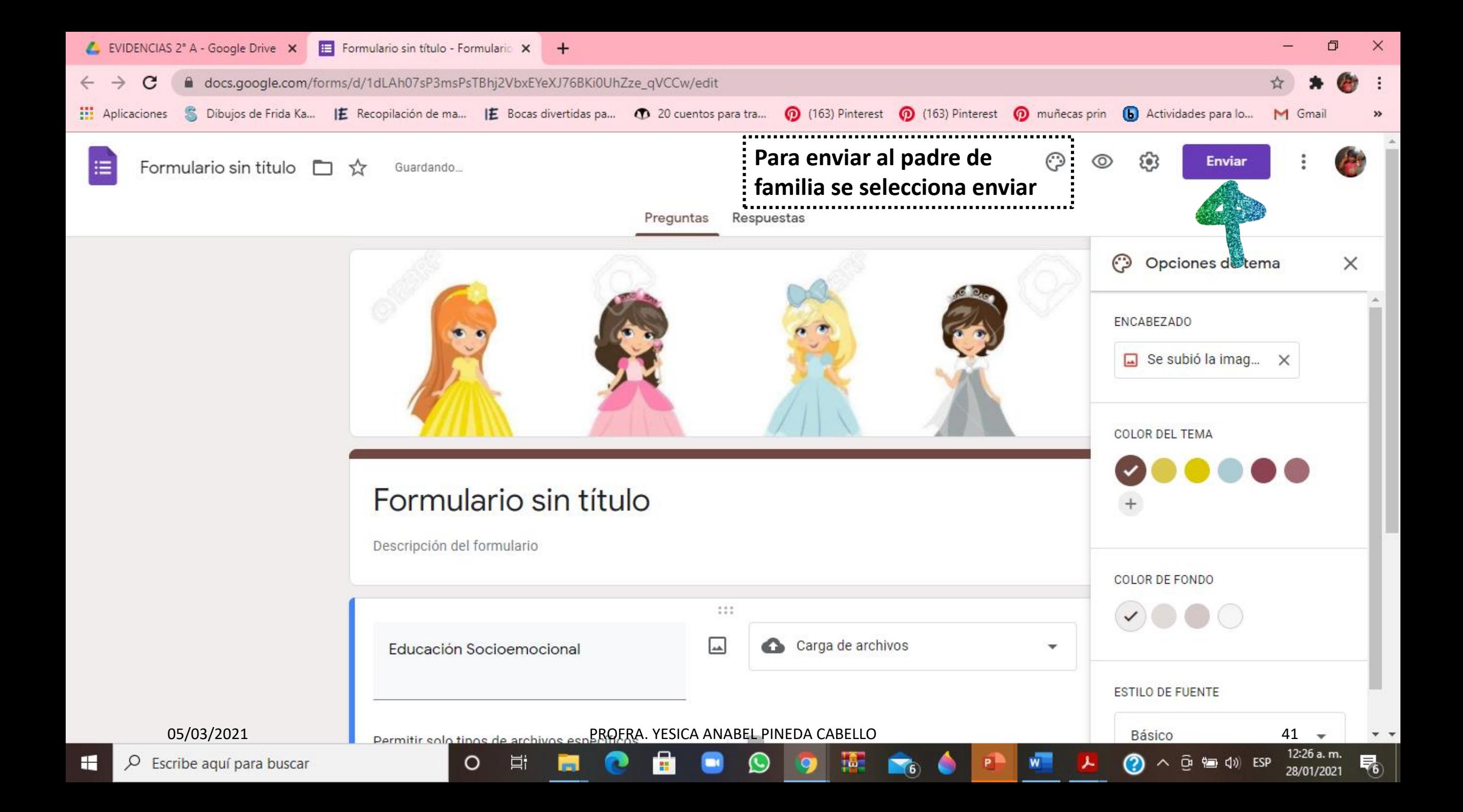

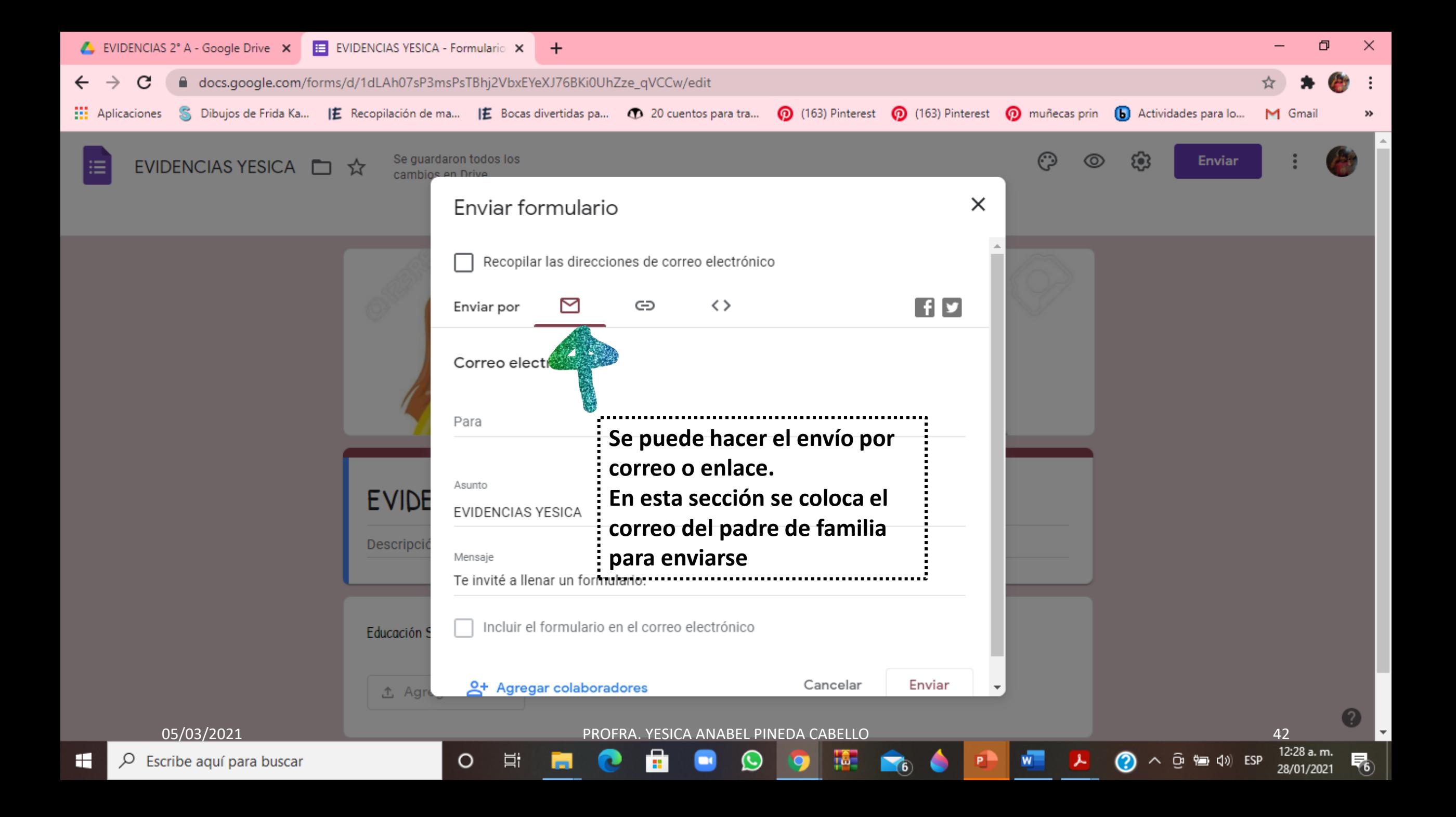

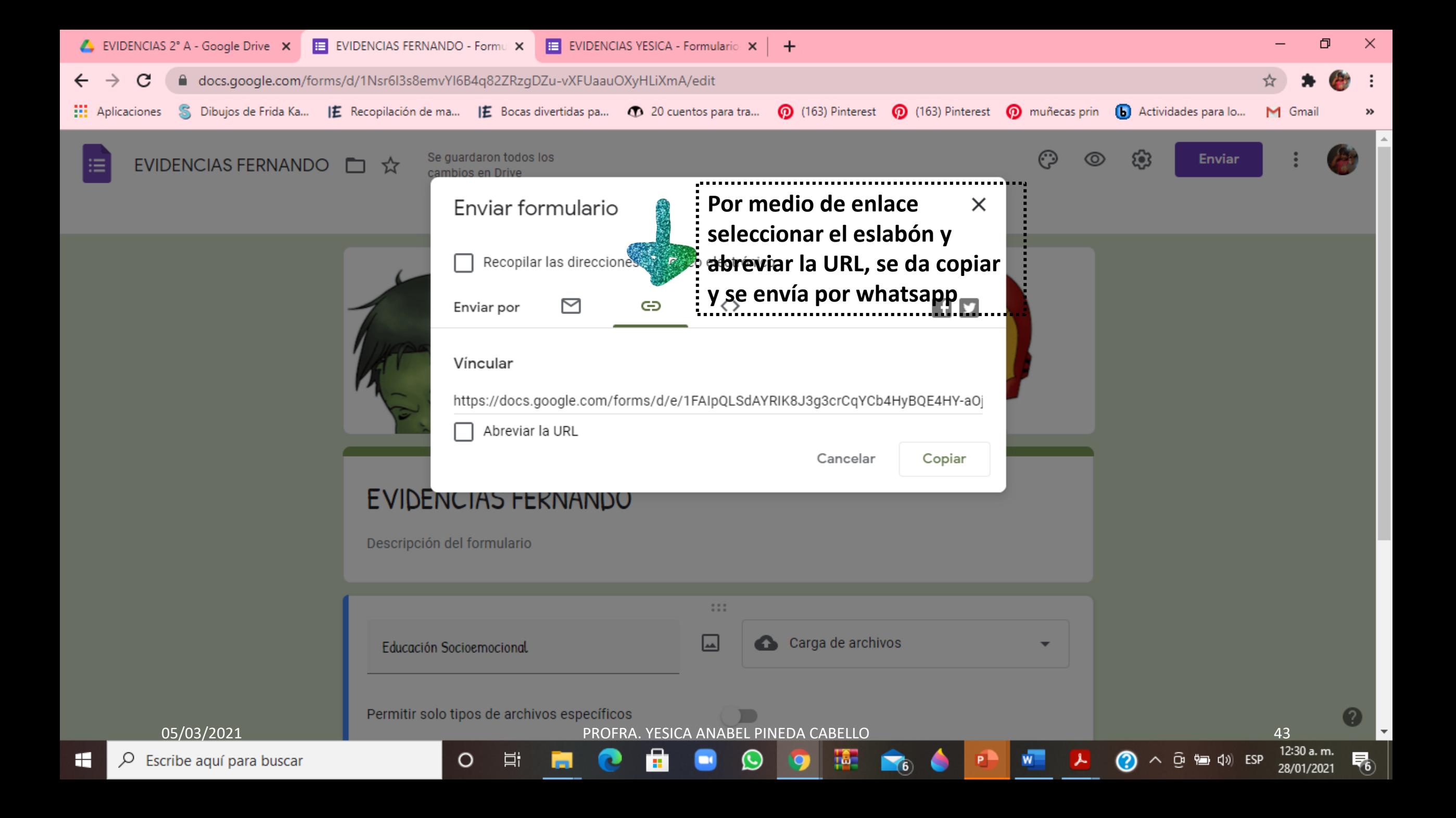

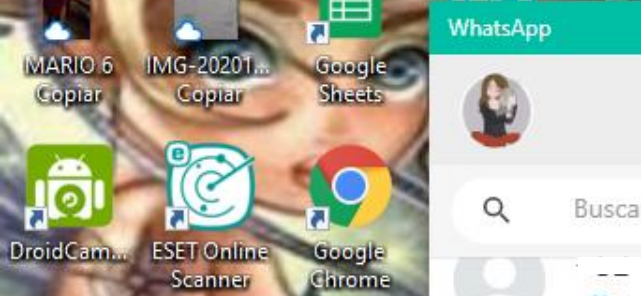

Acrobat

**Reader DC** 

Adobe **Acrobat DC** 

Microsoft

Edge

MARIO 6<br>Copiar

IMG-20201...

Серви

WiFi

Protector

Gameroom

netcut

 $\blacksquare$ 

netcut

support

documentos

12.

Facebook f\_8T4-30\_sP... Google Slides

**Vector Magic Emágenes Google Docs** 

m.

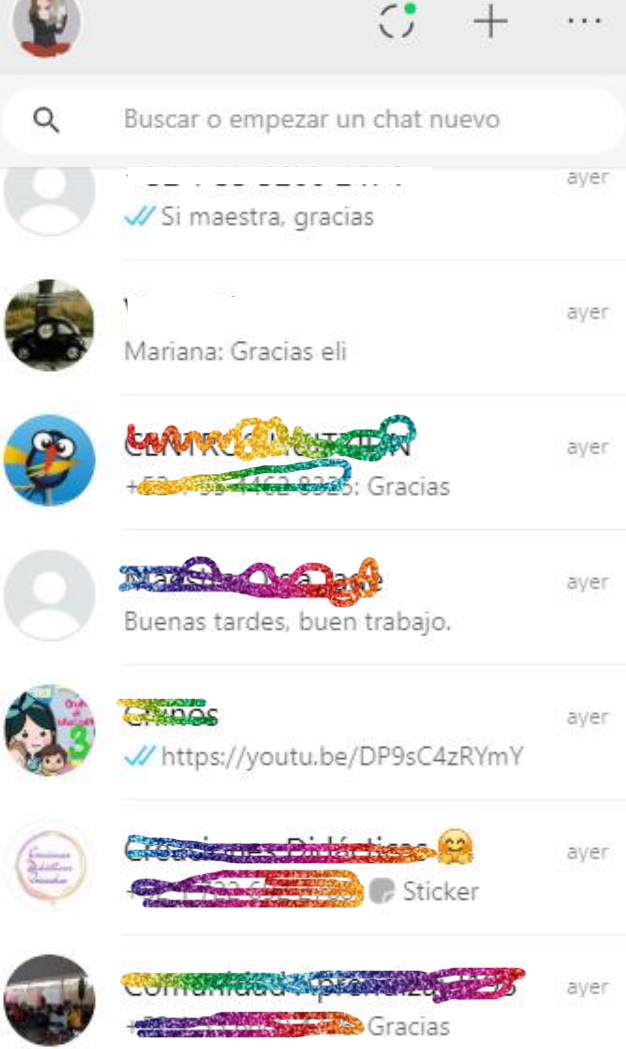

 $\circ$ 

Þі

1000

**Abrir WhatsApp web y seleccionar a la persona que se enviara el enlace** 

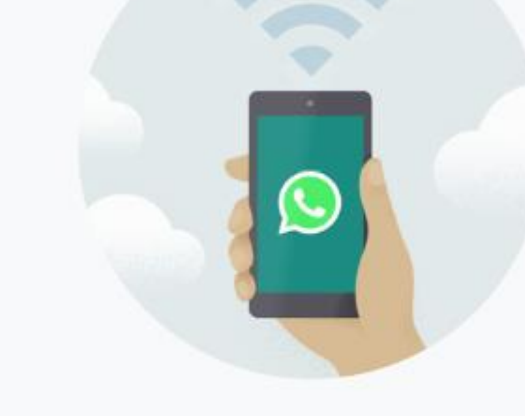

### Mantén tu teléfono conectado

WhatsApp se conecta a tu teléfono para sincronizar los mensajes. Para reducir el consumo de tus datos, conecta tu teléfono a una red Wi-Fi.

05/03/2021 PROFRA. YESICA ANABEL PINEDA CABELLO 44

12:35 a.m.

28/01/2021

唏

**Di 轴 (1) ESP** 

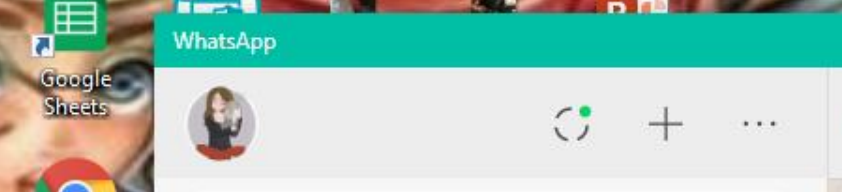

Q

**Sunday** 

Google

Chrome

Acrobat

**Reader DC** 

Adobe

**Acrobat DC** 

Microsoft

Edge

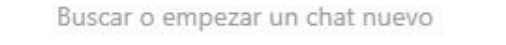

V Si maestra, gracias

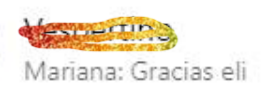

CENTRAL COMPANY Gracias

**MARKET AND STOP** Buenas tardes, buen trabajo.

**SERVITERS** äver // https://youtu.be/DP9sC4zRYmY

**RECORD TO DROOM** Sticker

Comunications and are to T 33 Germany Service Cracias

 $\circ$ 

+52 55 4643 9190

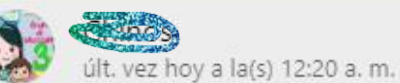

äver

ayer

aver

aver

aver

aver

**Pegar el enlace y enviarlo, a cada padre de familia se le debe mandar su vinculo del formulario con el nombre de su pequeño** 

**B**YouTube Llo tengo un cuerpo y lo voy a mover-Nay Blogs Nay blogs youtube.com

 $\Box$ 

2:54 p.m.

2:55 p.m. //

 $\Rightarrow$ 

**<u>O</u>** • 9 (1) ESP

12:37 a.m.

28/01/2021

昂

https://youtu.be/DP9sC4zRYmY

**M** 4:15

#### Formularios de Google: crea y analiza encuestas de forma gratuita.

Crea una encuesta por tu cuenta o con otras personas al mismo tiempo. Puedes elegir entre una amplia variedad de tipos de encuestas y analizar los resultados en Google

https://forms.gle/ZDZaRCpQJCYtSmEY7

OFRA. YESICA ANABEL PINEDA CABELLO

MARIO 6

Copian

IMG-20201.

Copiar

WiFi

Protector

Gameroom

netcut

IMG-20201.

DroidCam... ESET Online

Copiar

Scanner

 $\mathbf{a}$   $\mathbf{z}$ 

netcut

support

documentos

Facebook f\_8T4-30\_sP... Google Slides

Vector Magic Imágenes Google Docs

m.

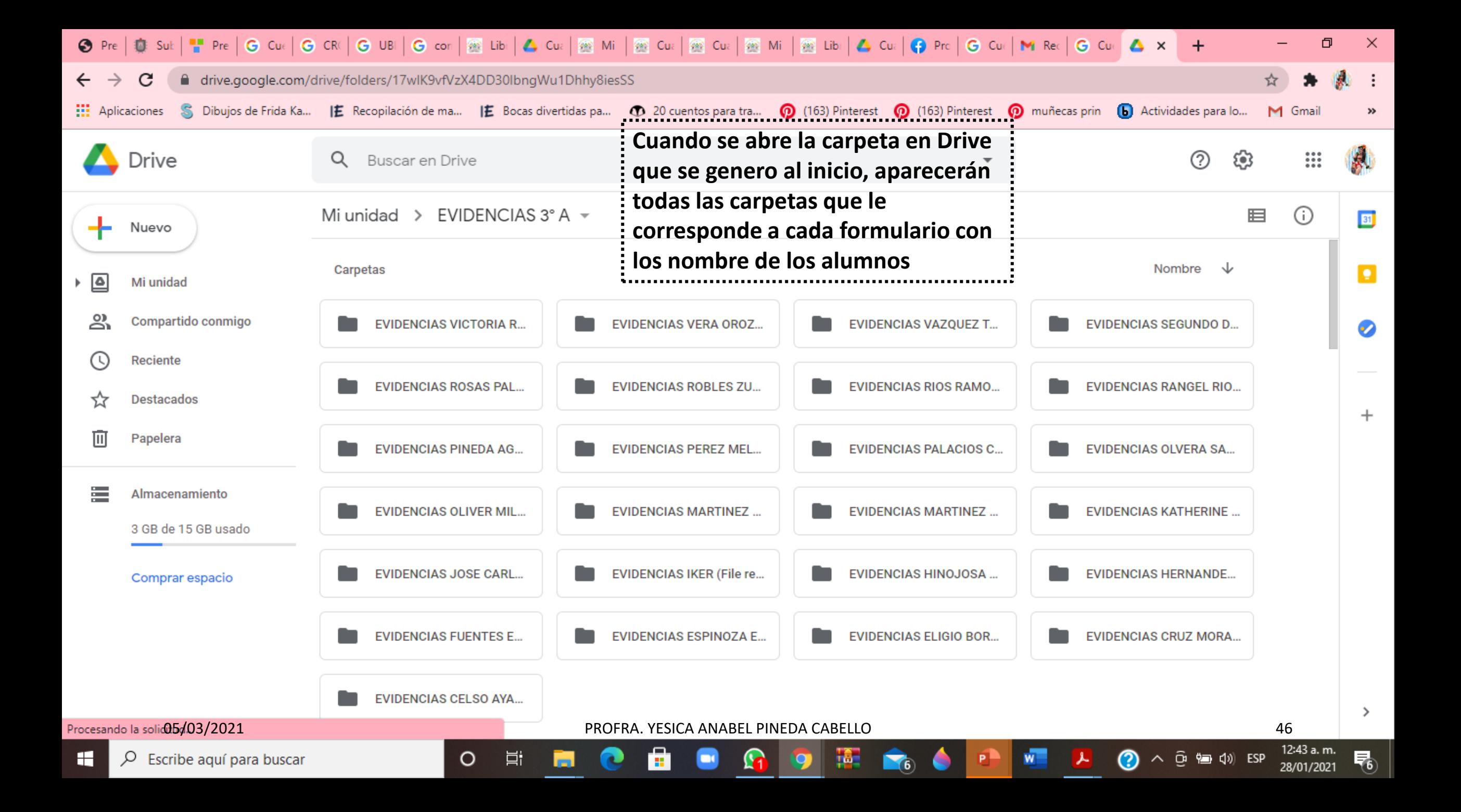

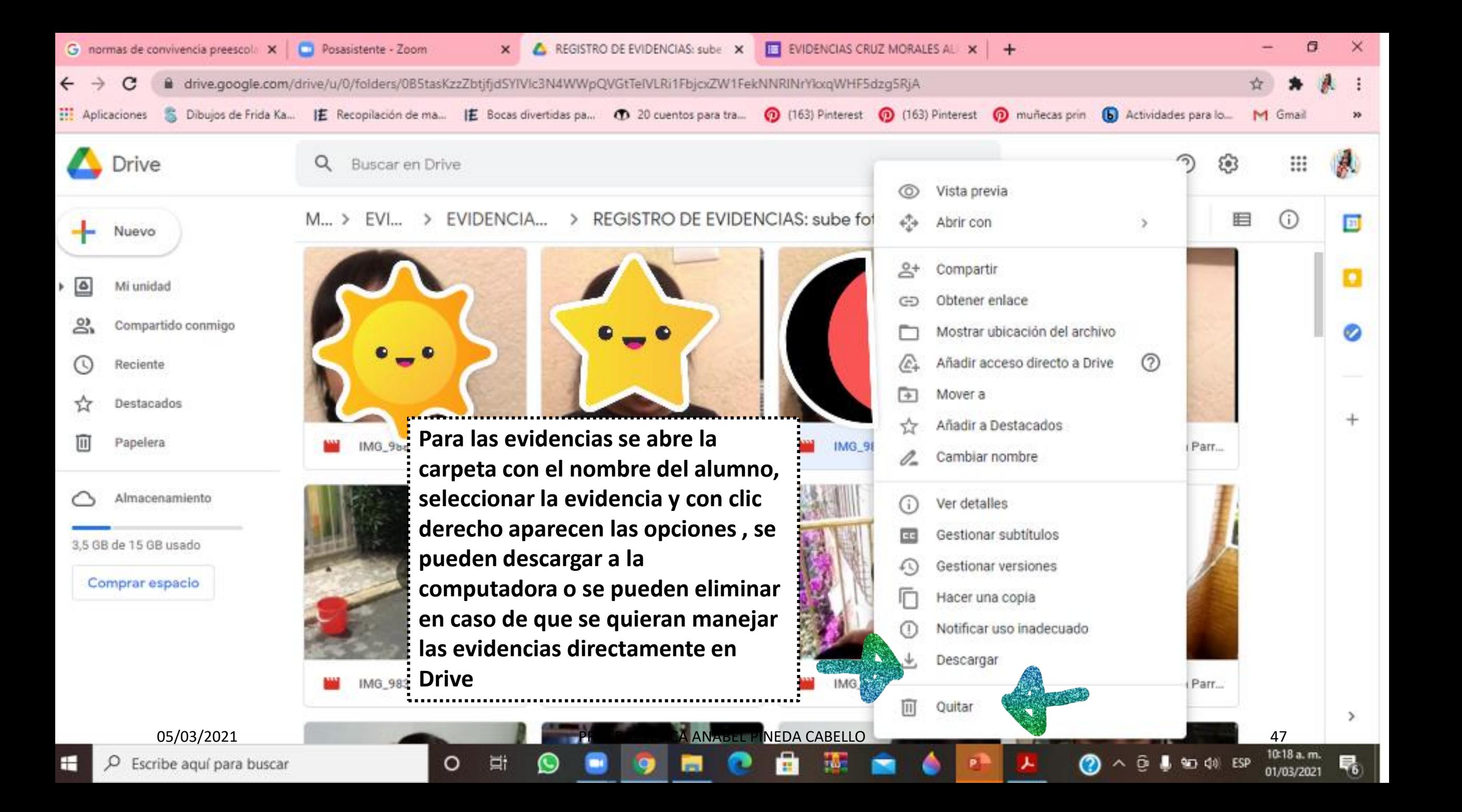

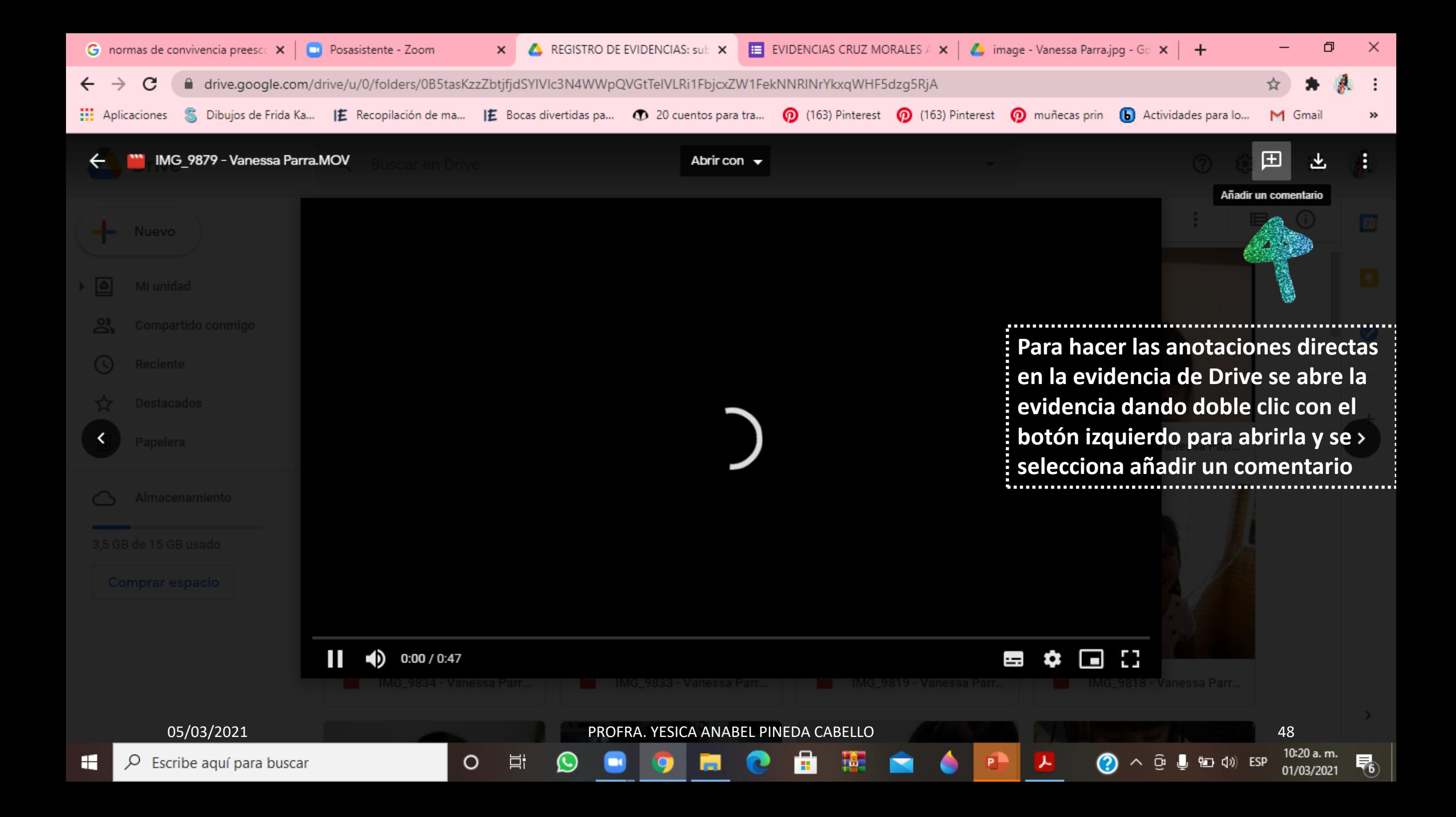

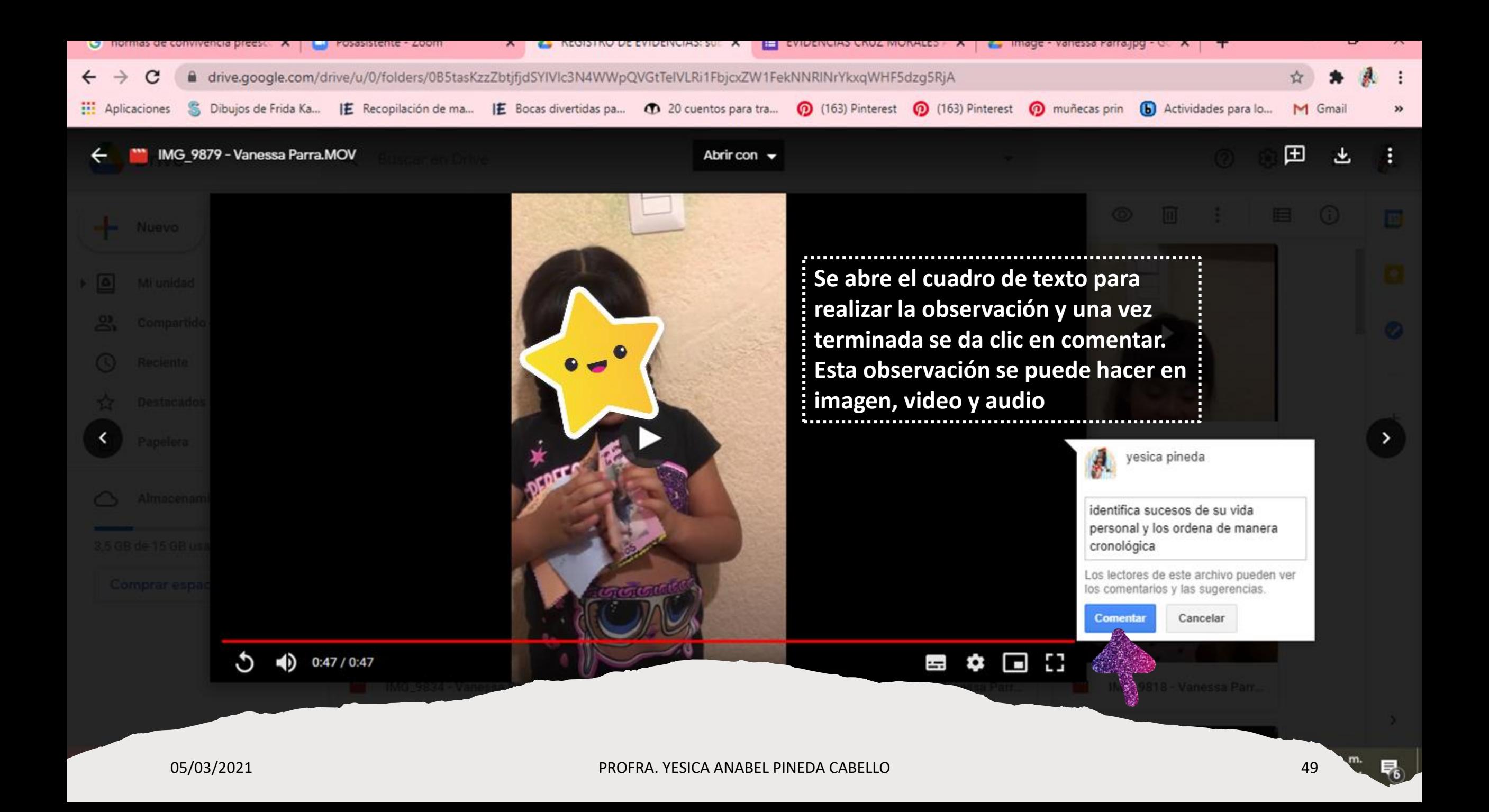

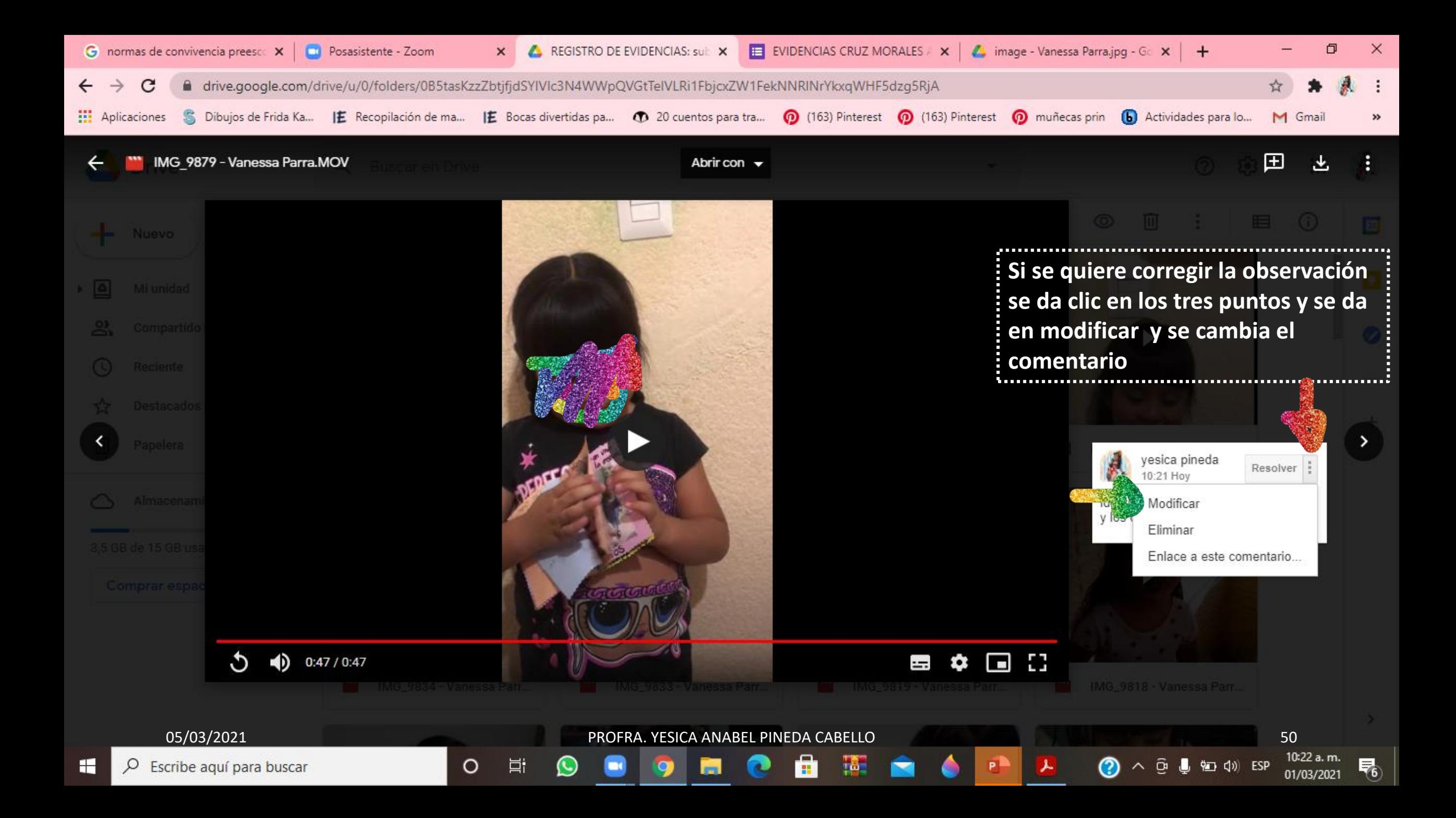

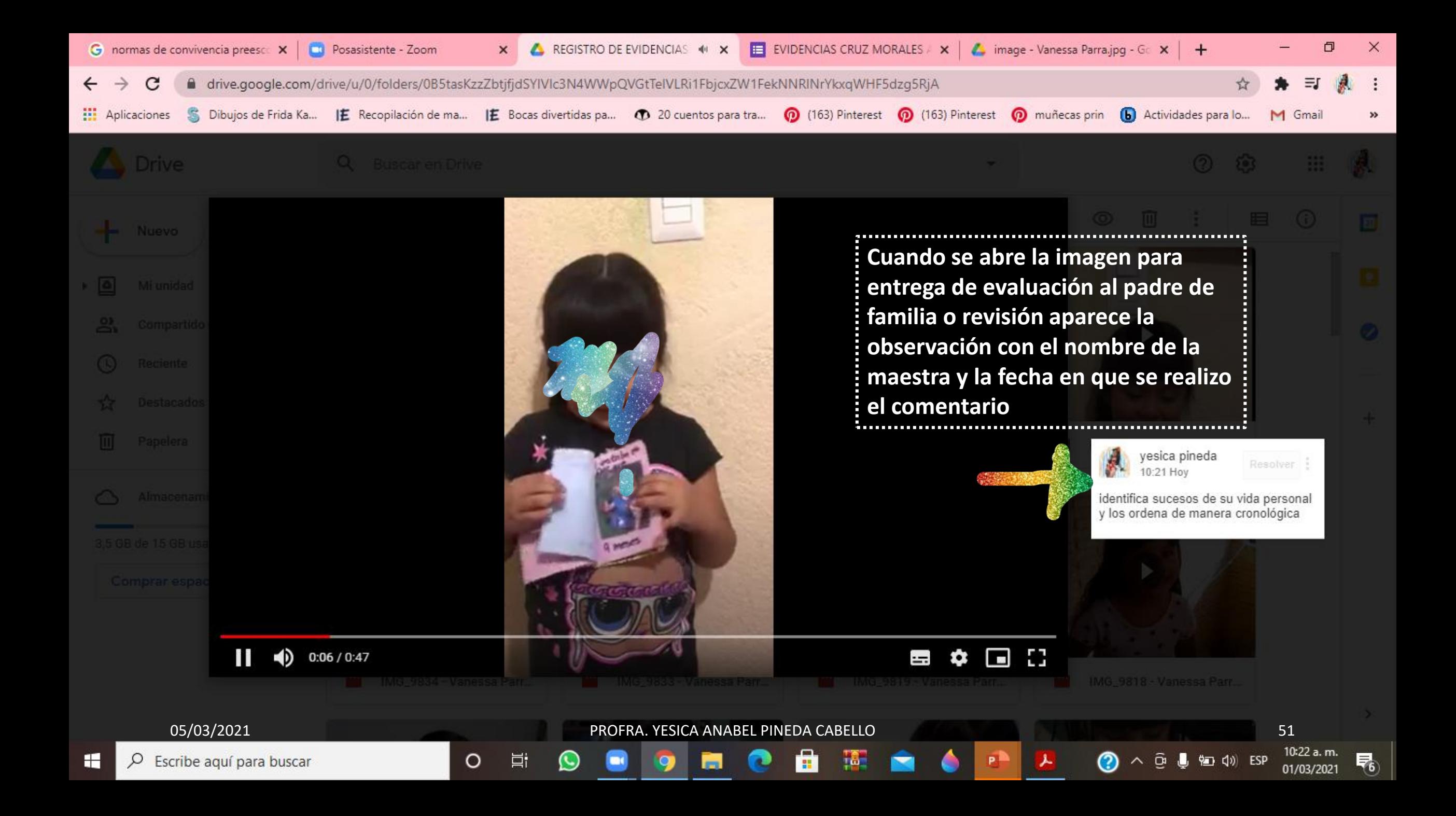

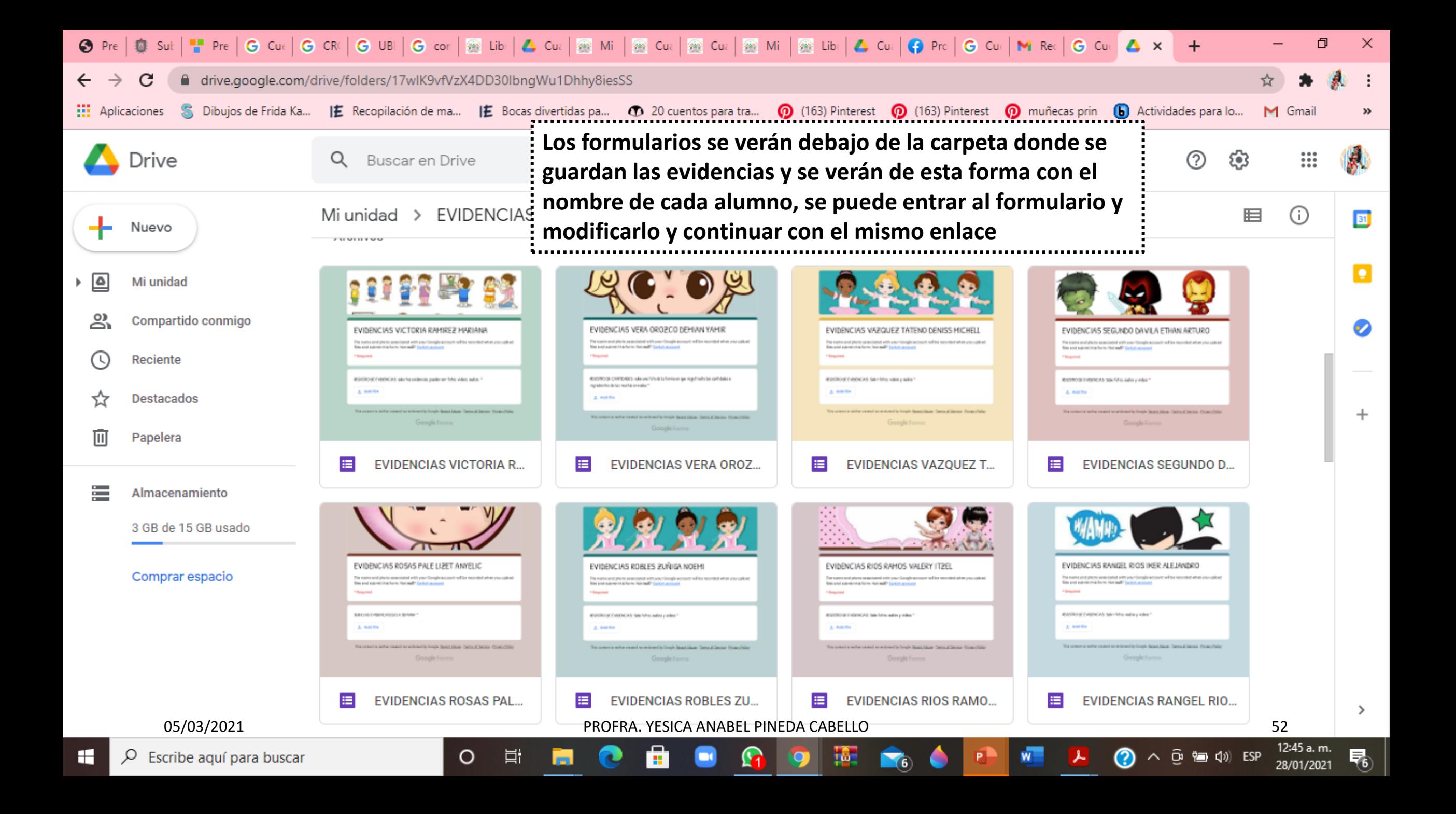

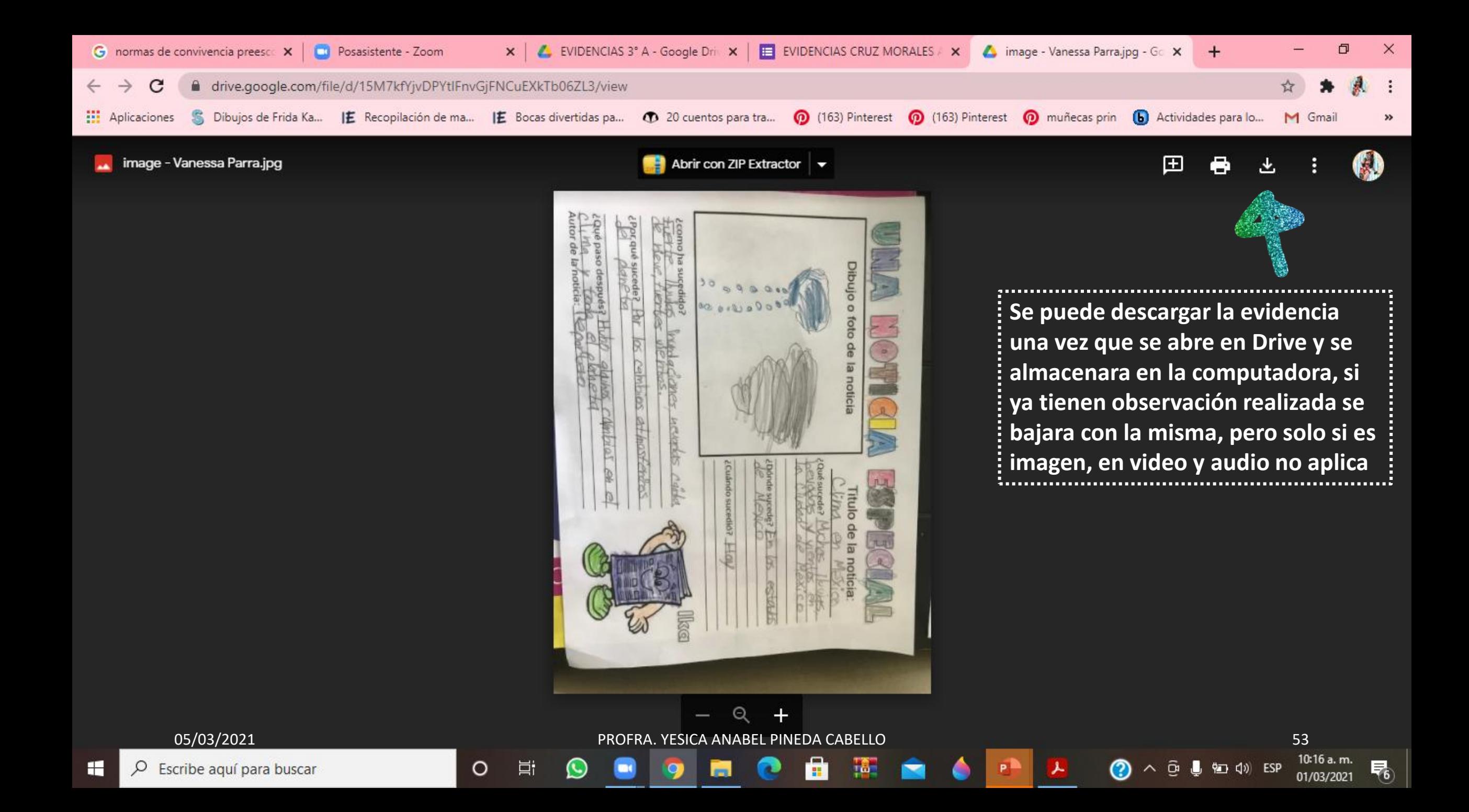

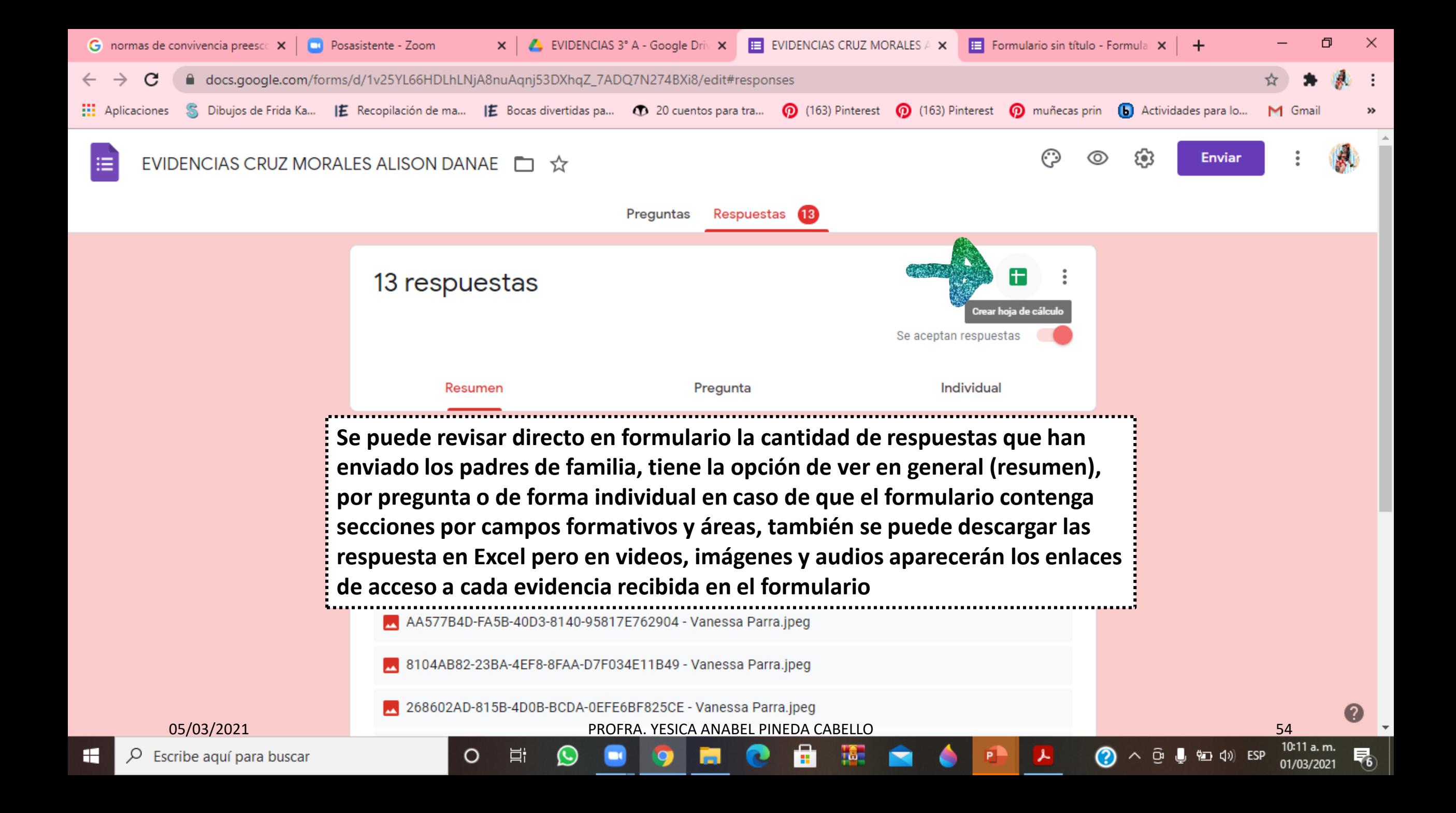

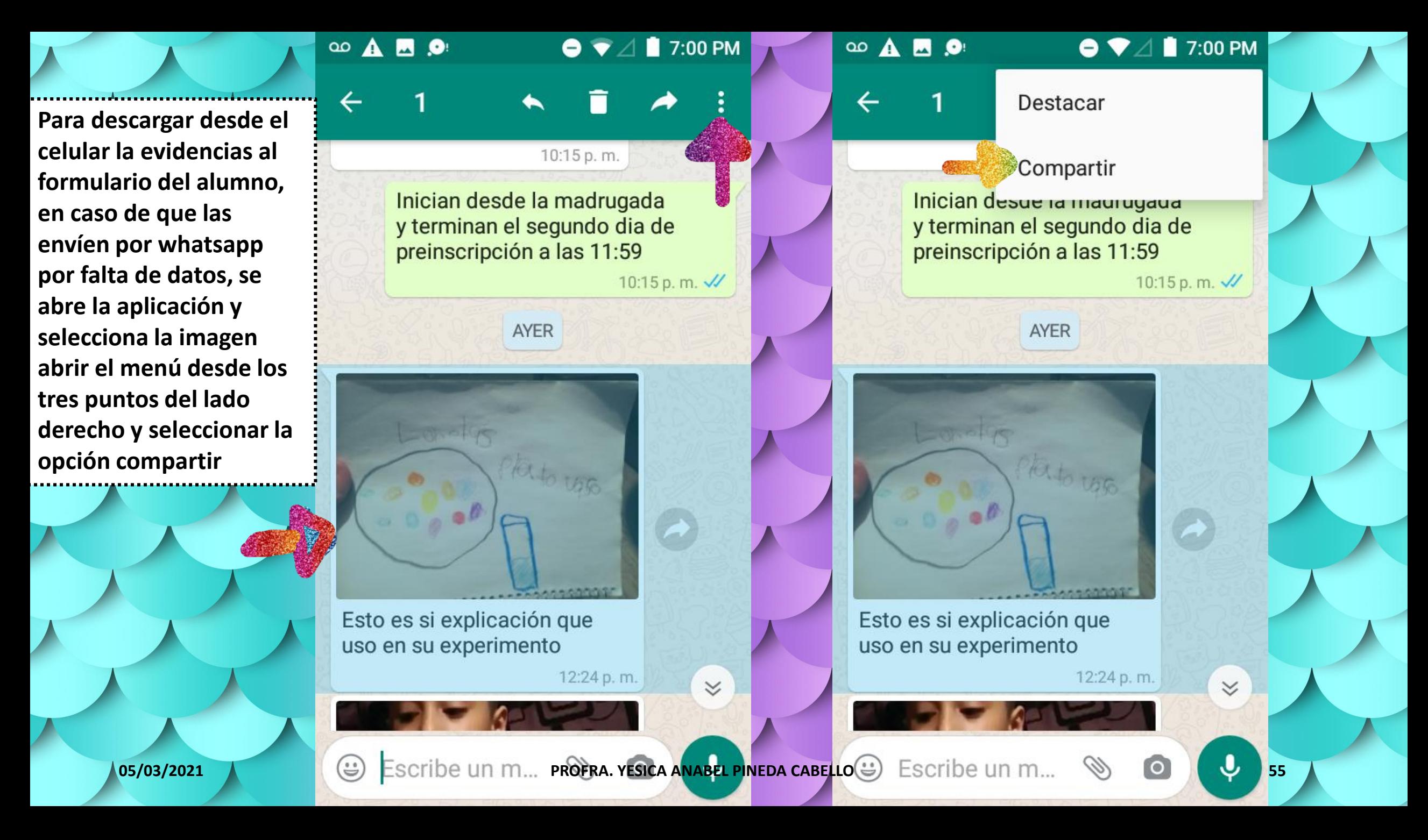

**Cundo se desplieguen las opciones seleccionar guardar en Drive, seleccionar cuenta y carpeta en donde este el formulario** 

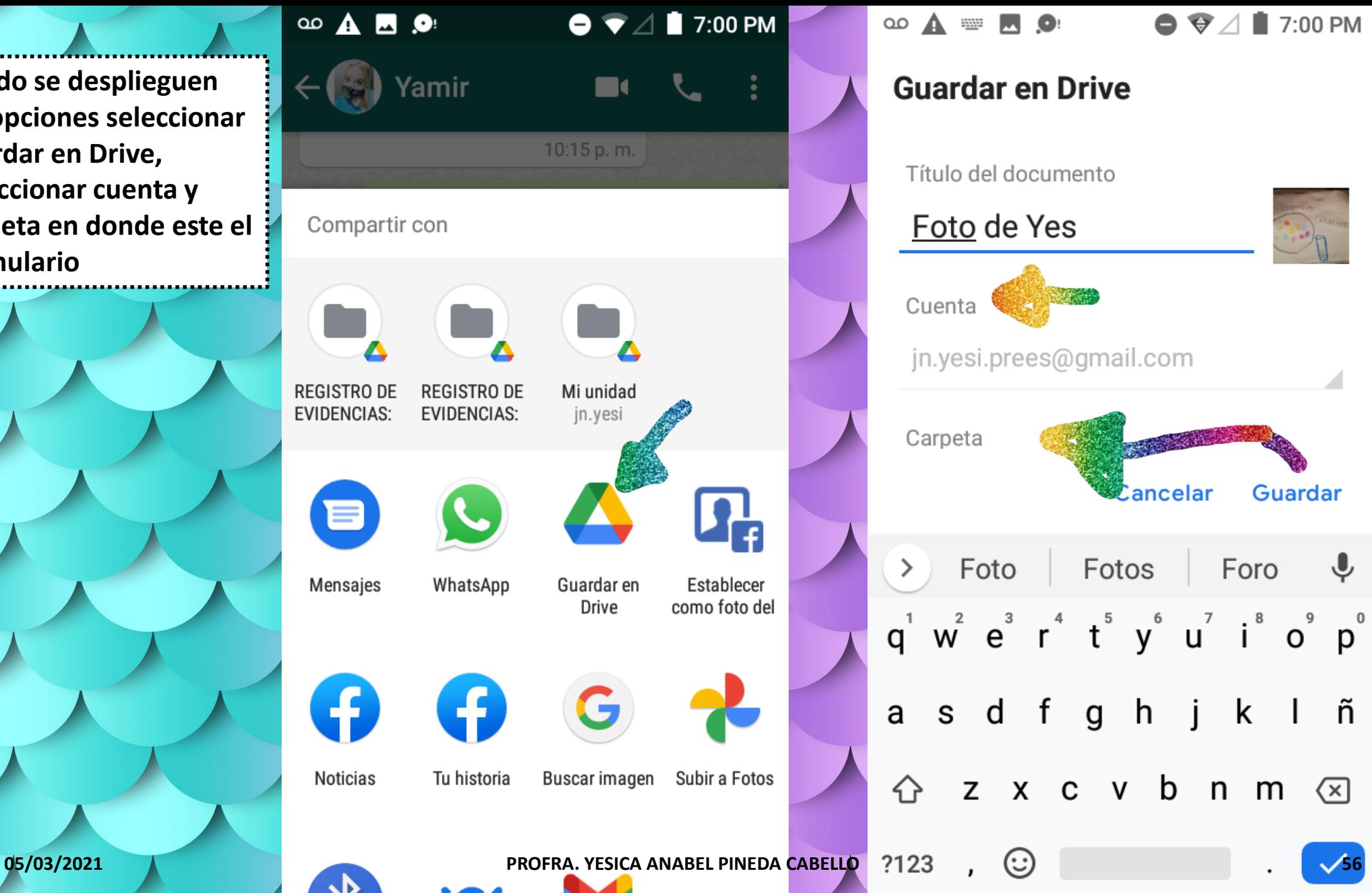

 $\nabla$   $\angle$  | 7:00 PM **Guardar ancelar**  $\overline{\mathbf{C}}$ Foro  $q^1 \hspace{0.1cm} w^2 \hspace{0.1cm} e^3 \hspace{0.1cm} r^4 \hspace{0.1cm} t^5 \hspace{0.1cm} y^6 \hspace{0.1cm} u^7 \hspace{0.1cm} i^8 \hspace{0.1cm} o^9 \hspace{0.1cm} p^0$ ñ ĸ  $\mathsf b$  $\oslash$ n m

**Cuando se da carpeta se abrirá seleccionar destino y se seleccionara mi unidad. Después se selecciona la carpeta de formularios**

 $\omega$   $\blacktriangle$  $\blacktriangledown$  / 7:00 PM  $\infty$  $\bullet$ Seleccionar destino  $\leftarrow$  $\times$ ◙ Mi unidad Computadoras <u>ని</u> Compartidos conmigo ☆ **Destacados** O5/03/2021 PROFRA. YESICA ANABEL PINEDA CA<mark>BELLO</mark> 65/03/2021 2021 2021 57<br>Cancelar Seleccionar All Cancelar Seleccionar

△ 17:01 PM Mi unidad  $\Box$ Seleccionar destino **EVIDENCIAS BENITEZ LO...** Modificado: 12 ene. Carpeta sin título Modificado: 13 de septiembre de 2020 **DONDE ME HAS VISTO** Modificado: 22 feb. EVIDENCIAS 3° A Modificado: 19 ene. EVIDENCIAS CASTRO CRU... Modificado: 19 ene. **EVIDENCIAS PROFRA. YES...** Modificado: 12 ene.

**Seleccionar el nombre del alumno al que pertenece la evidencia y abrir la carpeta del formulario para guardar la evidencia** 

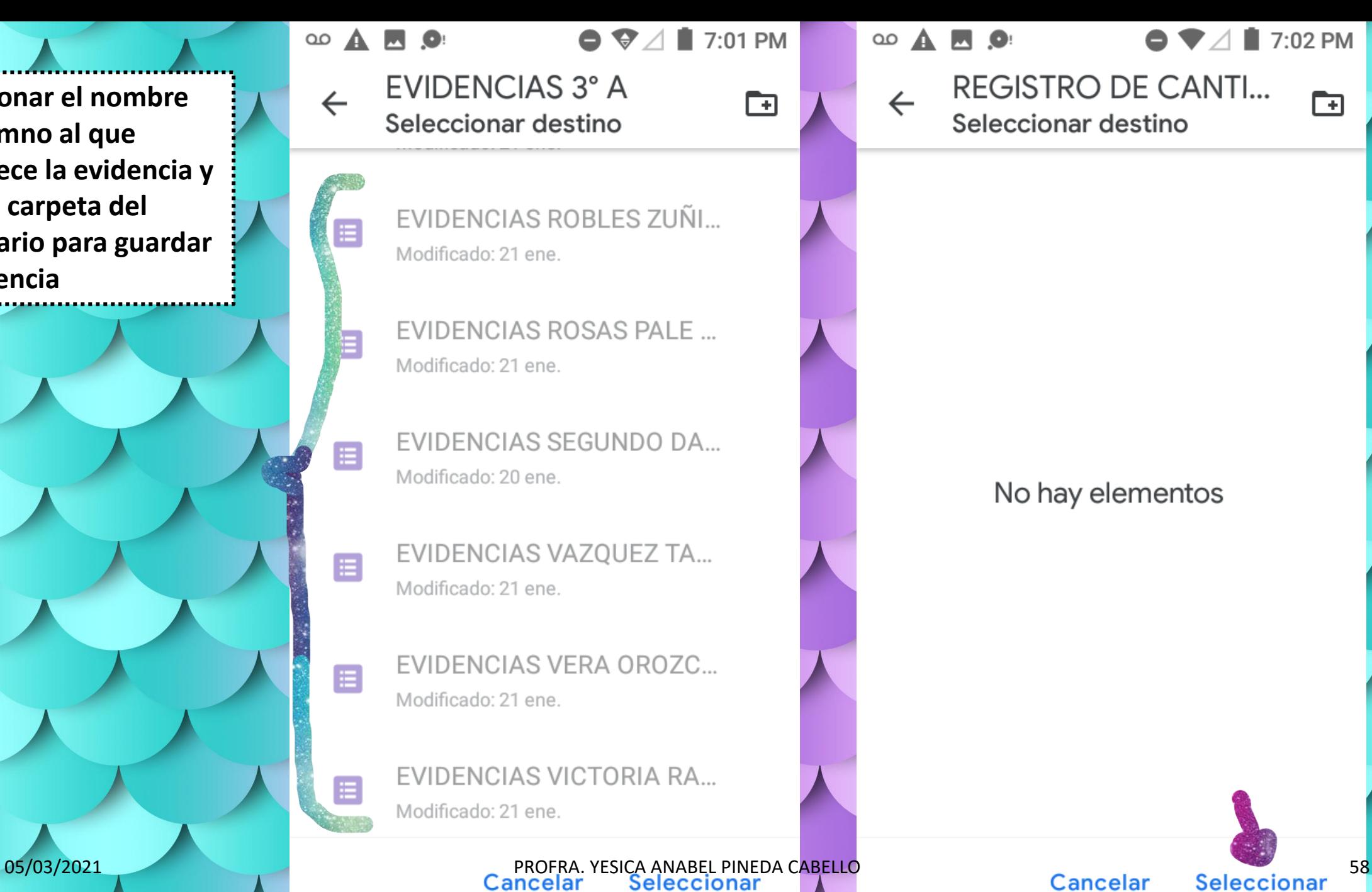

 $\infty$ 

 $\leftarrow$ 

#### $\bullet \blacktriangleright \angle \blacksquare$  7:02 PM

**REGISTRO DE CANTI...** Seleccionar destino

No hay elementos

 $\mathbf{F}$ 

**Finalmente se da en guardar y cuando se abra la carpeta de evidencias del alumno en Drive ya se encontraran subidas**

#### മ  $\blacktriangle$ **MO**

### **Guardar en Drive**

Título del documento

Foto de Yes

Cuenta

jn.yesi.prees@gmail.com

Carpeta

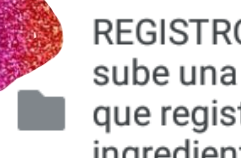

**REGISTRO DE CANTIDADES:** sube una foto de la forma en que registraste las cantidades e ingredientes de las recetas enviadas (File responses)

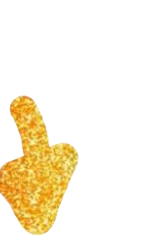

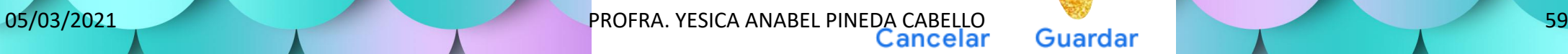

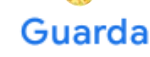

 $\bullet \blacktriangleright \angle \blacksquare$  7:02 PM

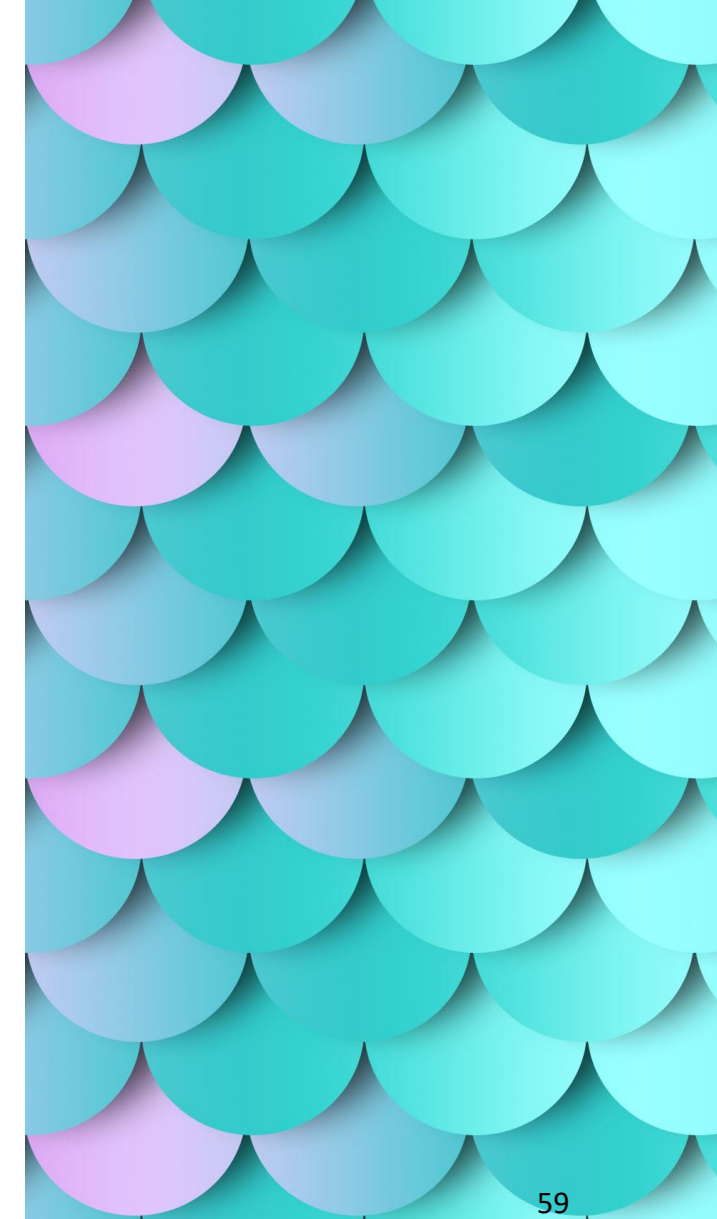